#### По вопросам продаж и поддержки обращайтесь:

**Алматы** (7273)495-231 Ангарск (3955)60-70-56 **Архангельск** (8182)63-90-72 Астрахань (8512)99-46-04 Барнаул (3852)73-04-60 **Белгород** (4722)40-23-64 **Благовещенск** (4162)22-76-07 **Брянск** (4832)59-03-52 **Владивосток** (423)249-28-31 **Владикавказ** (8672)28-90-48 **Владимир** (4922)49-43-18 **Волгоград** (844)278-03-48 Вологда (8172)26-41-59 Воронеж (473)204-51-73 **Екатеринбург** (343)384-55-89 **ɂɜɚɧɨɜɨ** (4932)77-34-06 **Ижевск** (3412)26-03-58 **Иркутск** (395) 279-98-46 **Казань** (843)206-01-48

Калининград (4012)72-03-81 **Ʉɚɥɭɝɚ** (4842)92-23-67 **Кемерово** (3842)65-04-62 **Киров** (8332)68-02-04 **Коломна** (4966)23-41-49 **Кострома** (4942)77-07-48 **Краснодар** (861)203-40-90  $\overline{\text{K}}$ расноярск (391)204-63-61 **Ʉɭɪɝɚɧ** (3522)50-90-47 **Курск** (4712)77-13-04 Липецк (4742)52-20-81 Магнитогорск (3519)55-03-13 Москва (495)268-04-70 **Ɇɭɪɦɚɧɫɤ** (8152)59-64-93 Набережные Челны (8552)20-53-41 Нижний Новгород (831)429-08-12 **Новокузнецк** (3843)20-46-81 Новосибирск (383)227-86-73 **Ноябрьск**(3496)41-32-12

**Омск** (3812)21-46-40 Орел (4862)44-53-42 Оренбург (3532)37-68-04 **ɉɟɧɡɚ** (8412)22-31-16 Пермь (342)205-81-47 Петрозаводск (8142)55-98-37 Псков (8112)59-10-37 Ростов-на-Дону (863)308-18-15 Рязань (4912)46-61-64 Самара (846)206-03-16 Санкт-Петербург (812)309-46-40 Саранск (8342)22-96-24 Саратов (845)249-38-78 Севастополь (8692)22-31-93 **Симферополь (3652)67-13-56**  $CMO$  **Гиоленск** (4812)29-41-54 **Сочи** (862)225-72-31 Ставрополь (8652)20-65-13 Сургут (3462)77-98-35

**Сыктывкар** (8212)25-95-17 Тамбов (4752)50-40-97 Tверь (4822)63-31-35 Тольятти (8482)63-91-07 Томск (3822)98-41-53 **Ɍɭɥɚ** (4872)33-79-87 Тюмень (3452)66-21-18 Vлан-Удэ (3012)59-97-51 **Ульяновск** (8422)24-23-59 **ɍɮɚ** (347)229-48-12 **Хабаровск** (4212)92-98-04 Чебоксары (8352)28-53-07 Челябинск (351)202-03-61 Череповец (8202)49-02-64 Чита (3022)38-34-83 **BKγTCK** (4112)23-90-97 **Ярославль** (4852)69-52-93

**Россия** +7(495)268-04-70 **Казахстан** +7(7172)727-132 **Ииргизия** +996(312)96-26-47

## **<https://prmpribor.nt-rt.ru> || [ppk@nt-rt.ru](mailto:ppk@nt-rt.ru)**

# **РУКОВОДСТВО ПО ЭКСПЛУАТАЦИИ НА ТЕПЛОВЫЧИСЛИТЕЛИ ТМК-Н12**

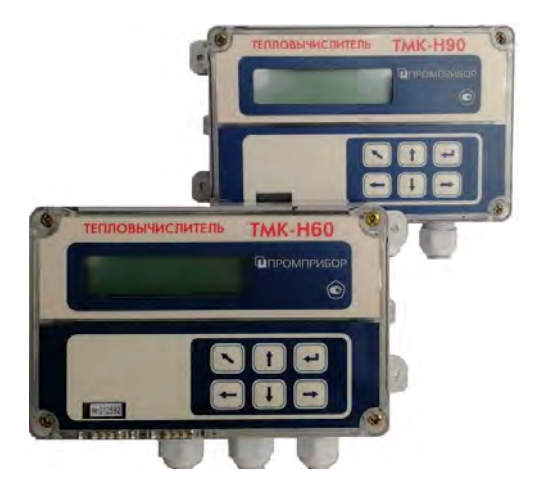

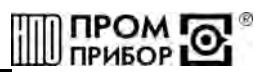

## **СОДЕРЖАНИЕ**

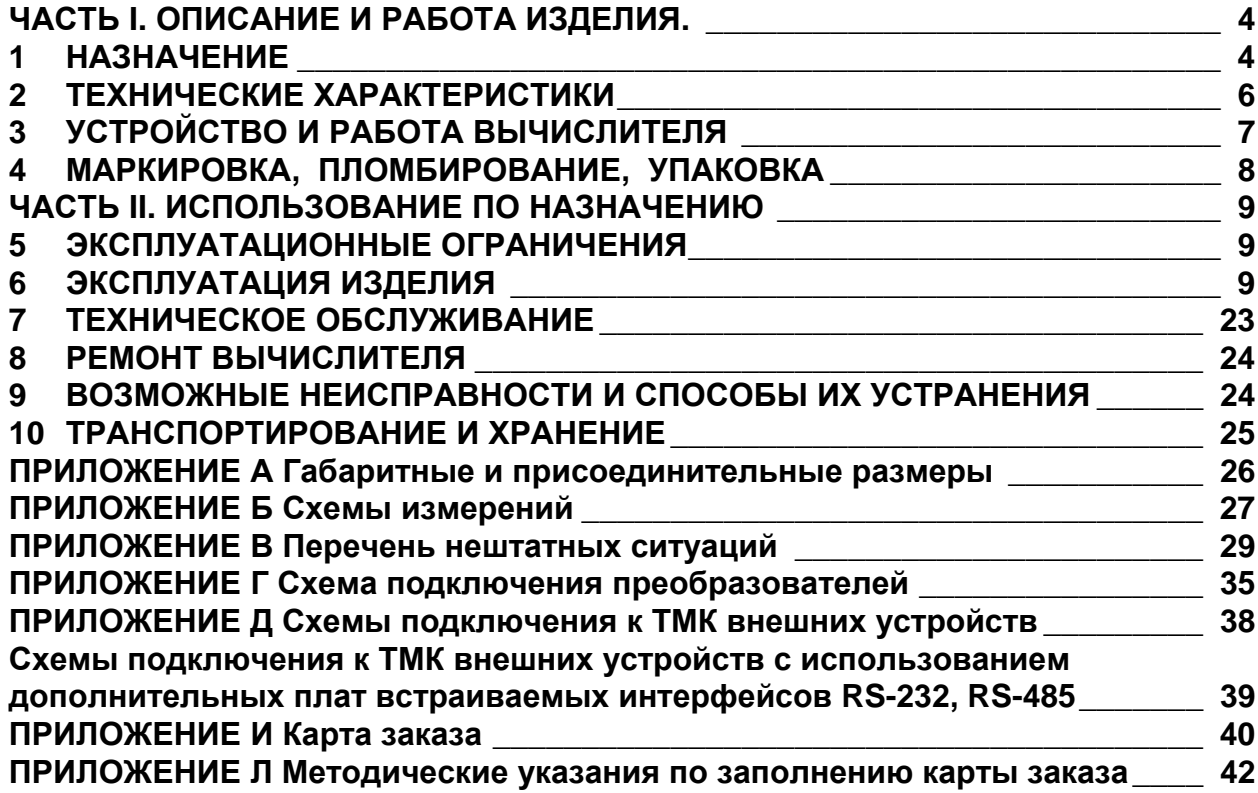

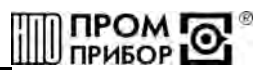

Настоящее руководство по эксплуатации (далее по тексту - «РЭ») распространяется на тепловычислитель TMK-H12, относящийся к исполнениям TMK-H-0XX (далее по тексту - «вычислитель» или «ТМК-Н12») изготавливаемый:

#### РЭ предназначено для изучения устройства и работы вычислителя, а также содержит правила его монтажа, эксплуатации, технического обслуживания, транспортирования и хранения. В РЭ приняты условные обозначения и термины, представленные в таблице 1.

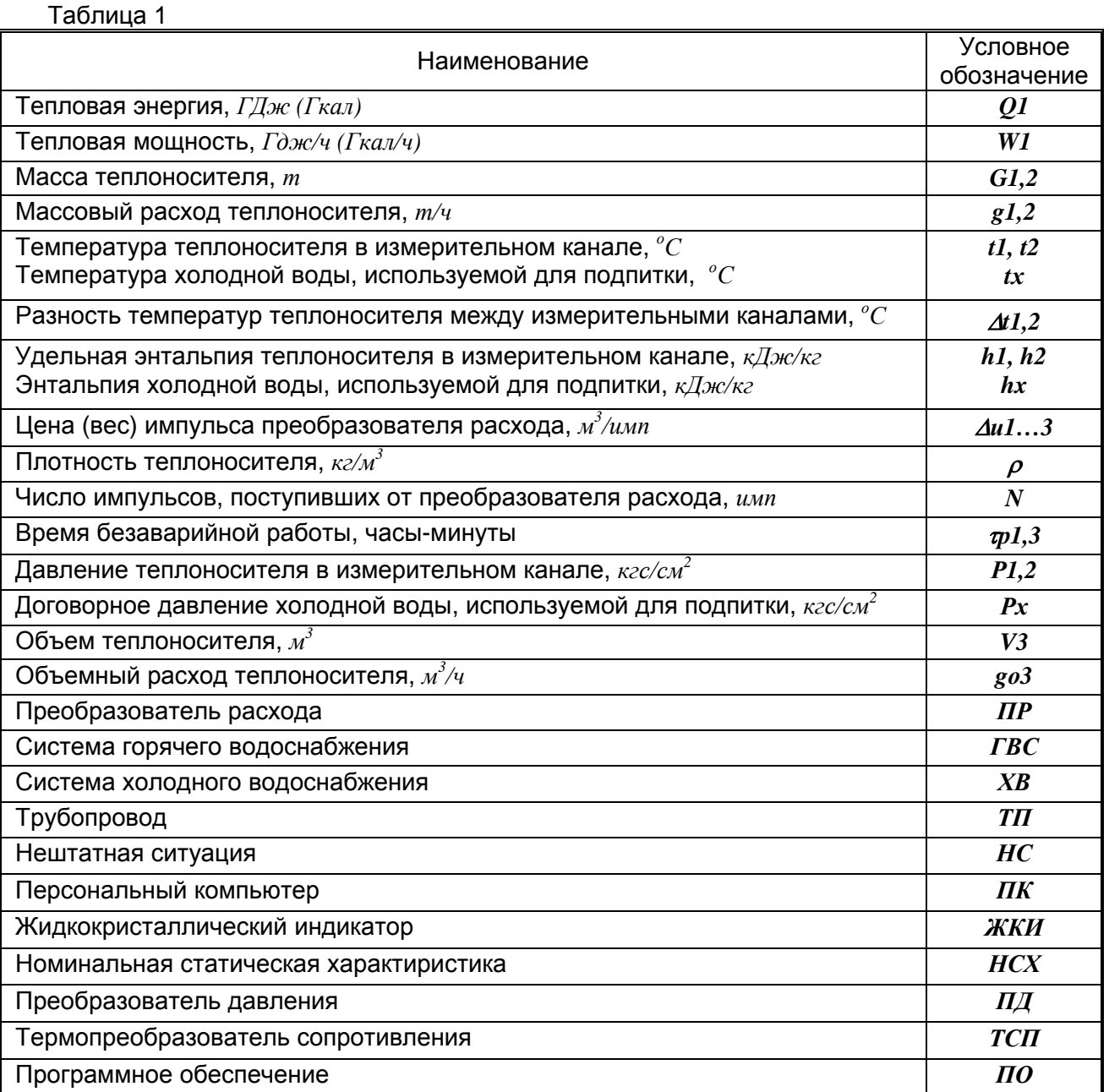

#### **ЧАСТЬ I. ОПИСАНИЕ И РАБОТА ИЗДЕЛИЯ.**

#### **1 НАЗНАЧЕНИЕ**

**1.1** Вычислитель предназначен для работы в составе теплосчетчика при измерении и регистрации параметров теплоносителя и тепловой энергии в водяных системах теплоснабжения различной конфигурации. Вычислитель обеспечивает измерение параметров теплоносителя в каждом из двух измерительных каналов, состоящих из преобразователей расхода, счетчиков воды или расходомеров-счетчиков (далее по тексту – преобразователи расхода), преобразователей давления и термопреобразователей, а также обеспечивает учет тепловой энергии по одному теплообменному контуру.

Область применения - узлы учета для водяных систем теплоснабжения в различных секторах народного и жилищно-коммунального хозяйства, а также автоматизированные системы сбора и контроля технологических параметров.

В вычислителе предусмотрен дополнительный (третий) канал измерений объема и расхода, который может использоваться для учета потребеления по трубопроводу холодного водоснабжения.

**1.2** Вычислитель обеспечивает сохранение измеренных параметров в электронном архиве емкостью для часовых значений – 45 суток, для суточных значений -365 суток.

**1.3** Вычислитель обеспечивает измерение и вывод на ЖКИ, а также через пользовательские интерфейсы на внешнее устройство (см. п.1.4), текущих и архивных параметров, указанных в таблице 1.1.

Таблица 1.1

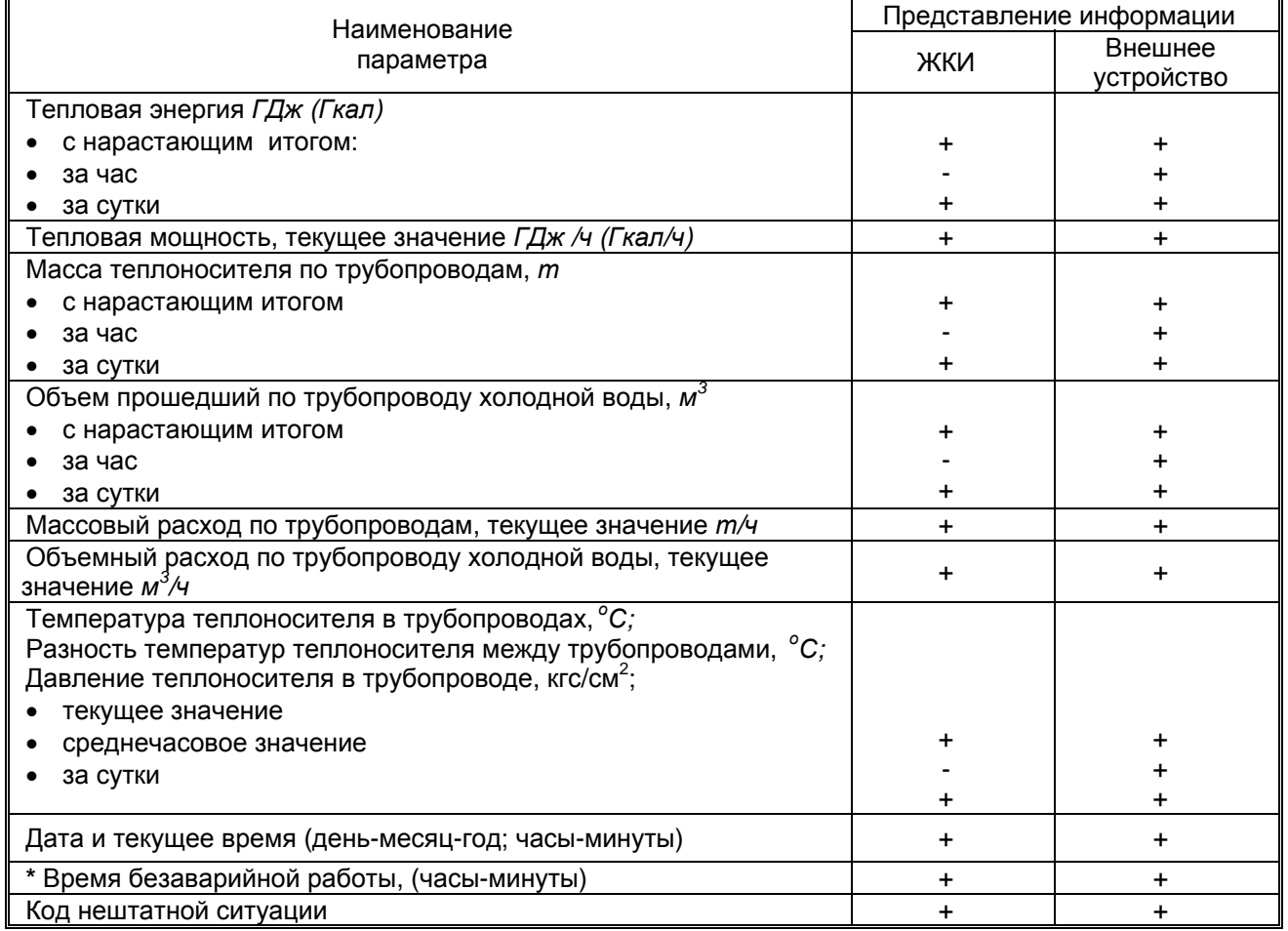

*Примечания:* 

*- Знак «+» означает представление информации, а знак «-» - ее отсутствие;*

*\* - под временем безаварийной работы понимается время, в течение которого тепловычислитель осуществляет учет тепловой энергии и массы (объема) теплоносителя, а так же контроль его температуры и давления.* 

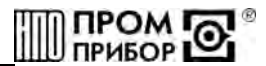

**1.4** Вывод текущих и архивных параметров с вычислителя на внешнее устройство может выполняться через:

- бесконтактный интерфейс БИФ на переносные считывающие устройства УС-Н1\* и УС-Н2\*;
- бесконтактный интерфейс БИФ и адаптер БИФ\* на ПК (длина линии связи между адаптером БИФ и СОМ-портом ПК - не более 15м);
- сетевой интерфейс СИ, адаптер линии АЛ-01\* (адаптер модема АМ-01\*) на ПК при работе в составе информационной сети;
- сетевой интерфейс СИ, адаптер модема АМ-01\*, модем, телефонную линию или радиоканал связи на ПК.
- адаптер модема АМ-01\*, интерфейсы RS232 или RS485, адаптер АЛС, сеть Ethernet на ПК.
- адаптер модема АМ-02\*, интерфейсы RS232, RS485 или интерфейс СИ АВ, модем, сеть Internet на ПК;
- дополнительные платы встраиваемого интерфейса ТМК RS232, ТМК RS485 на ПК.

Подробнее описание передачи данных на внешние устройства и варианты их использования приведены в п.6.5.5.

*Примечание: \* приборы производства ЗАО НПО «Промприбор».* 

**1.5** Дополнительные параметры (договорные давления по каналам, цены импульсов по каждому каналу, типы НСХ термопреобразователей и выходные токи преобразователей давления, работающих вместе с вычислителем, температура и давление холодной воды, используемой для подпитки, максимальное давление преобразователя давления) оговариваются потребителем при заполнении карты заказа, приведенной в Приложении И.

> *Пример записи наименования вычислителя при его заказе и в документации:*

#### Тепловычислитель ТМК-Н12-Х**.**Х +ХВ ТУ 408843.027-29524304-09

Наличие дополнительного канала измерения объема Номер исполнения Тип НСХ ТСП: 1-100П/ Pt100; 2-500П /Pt500 Параметр канала измерений давления: 0- давление договорное 1-выходной ток ПД (0-5)мА 2- выходной ток ПД (4-20)мА

Отличительные особенности исполнений вычислителя приведены в таблице 1.2.

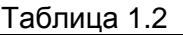

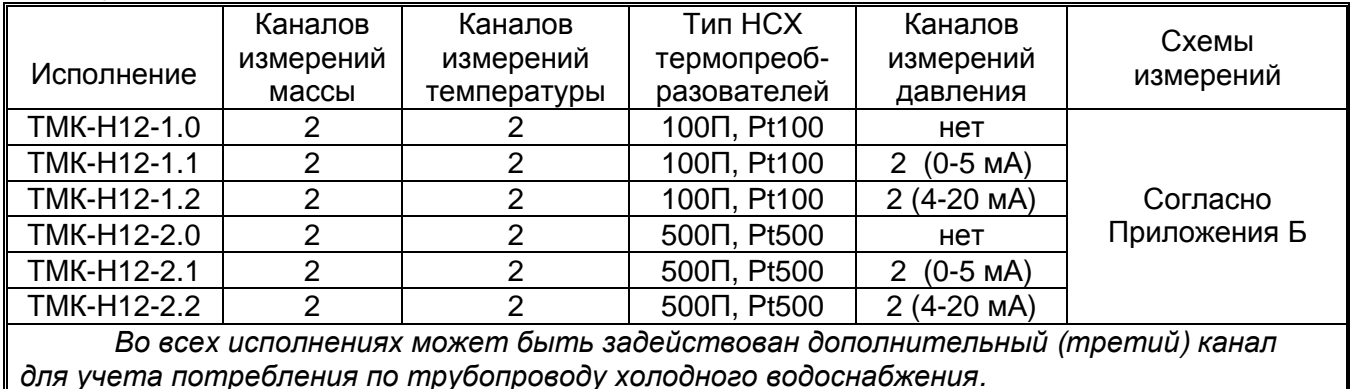

#### $\overline{2}$ **ТЕХНИЧЕСКИЕ ХАРАКТЕРИСТИКИ**

 $2.1$ Диапазоны измерений основных параметров вычислителя, а также их метрологические характеристики приведены в таблице 2.1.

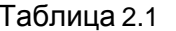

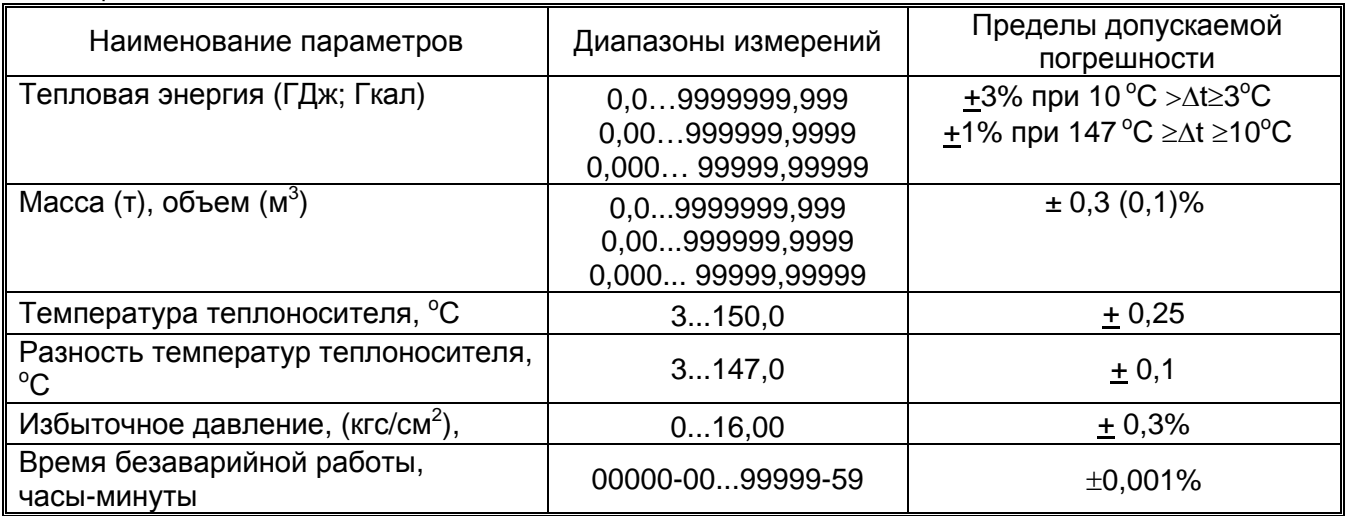

Примечания:

Диапазоны измерений определяются в зависимости от Ду подключаемого преобразователя расхода и цены его выходного импульса (см. таблицу Г.5, Приложение Г).

При измерении температуры, разности температур – погрешность абсолютная, при измерении давления – погрешность приведенная, при измерении остальных параметров – погрешность относительная.

 $2.2$ Условия эксплуатации вычислителя:

- 
- 
- напряженность переменного (50 Гц) внешнего магнитного поля, А/м, не более ......... 400
- механические вибрации частотой (10-50) Гц с амплитудой, мм, не более ................. 0,15

 $2.3$ Степень защиты вычислителя IP65 по ГОСТ 14254.

 $2.4$ По устойчивости к механическим воздействиям вычислитель относится к виброустойчивому и вибропрочному исполнению группы N1 по ГОСТ 12997.

 $2.5$ Питание вычислителя осуществляется от встроенной литиевой батареи с напряжением 3,65 В, емкостью 2 А·ч, и сроком службы не менее 4 лет, при частоте считывания полного архива на ПК не более 3 раз в сутки и работе индикации ЖКИ не более 1 часа в сутки. Состояние батареи контролируется в процессе работы. Снижение напряжения ниже порогового ( $\approx$ 3.15В) индицируется на ЖКИ зажиганием сегмента (точки), расположенной в правом нижнем углу индикатора (см. рисунок 6.4), регистрируется в архиве и может быть выведено на ПК (см. ПО «ТМК-Сервис»).

Примечание - Вычислитель сохраняет полную работоспособность при снижении напряжения до 3В.

 $2.6$ Показатели надежности:

- 
- 

 $2.7$ Габаритные и присоединительные размеры вычислителя приведены в Приложении А.

 $2.8$ Уравнения преобразования сигналов от ПР, ПД и ТСП в тепловую энергию, мощность, массу (объем) и массовый (объемный) расход определяются конфигурацией используемой измерительной схемы и представленны в Приложении Б.

Примечание - Для схем № 5...7 в которых задается договорное значение температуры холодной воды, используемой для подпитки, результаты измерений тепловой энергии подлежат корректировке в соответствии с ГОСТ Р 8.592-2002

#### $\overline{3}$ УСТРОЙСТВО И РАБОТА ВЫЧИСЛИТЕЛЯ

 $3.1$ Принцип работы вычислителя основан на преобразовании сигналов от первичных преобразователей в значения измеряемых параметров теплоносителя и последующем вычислении, по соответствующим измерительной схеме уравнениям, тепловой энергии и других параметров теплоносителя.

 $3.2$ Вычислитель в зависимости от конфигурации измерительной схемы, может обеспечивать измерение сигналов, поступающих от:

- преобразователей расхода (от 1 до 3);
- термопреобразователей сопротивления (от 1 до 2);
- преобразователей давления (от 1 до 2).

Вычислитель предназначен для работы со следующими измерительными преобразова- $3.3$ телями:

- расхода с импульсным выходом типа «открытый коллектор» с частотой до 18 Гц или числоимпульсным выходом типа «сухой контакт» на герконе с частотой до 4 Гц;
- сопротивления с однотипными НСХ 100П или 500П с W100= 1,391, Pt100 или Pt500 с W100= 1,385 no FOCT 6651-94:

давления с выходным сигналом постоянного тока 0-5 или 4-20мА по ГОСТ 26.011-80.

В процессе работы вычислитель измеряет: сопротивление термопреобразователей, выходной ток преобразователей давления, а также выполняет счет импульсов поступающих от преобразователей расхода, вычисляет по известным зависимостям значения температуры, массового расхода и массы (объема) теплоносителя, тепловую энергию и тепловую мощность. Счет импульсов, формируемых преобразователями расхода, осуществляется непрерывно по каждому каналу, а измерение температуры и давления периодически - один раз в три минуты.

Цены выходных импульсов (м<sup>3</sup>/имп), параметры выходных сигналов преобразователей расхода, подключаемых к вычислителю и допустимые значения максимальных расходов для используемых Ду преобразователей приведены в Приложении Г.

 $3.4$ Устройство вычислителя.

 $3.4.1$ ТМК-Н12 конструктивно выполнен в ударопрочном пластмассовом корпусе, обеспечивающим пылебрызгозащищенное исполнение прибора и состоит из блока коммутации и блока вычислителя. Габаритные размеры и варианты поставки прибора с различными видами крепежных элементов приведены в Приложении А.

 $3.4.2$ Микропроцессор осуществляет прием и обработку входных сигналов, в соответствии с записанной в нем внутренней программой, расчет и хранение в памяти среднечасовых и среднесуточных параметров теплоносителя, регистрацию нештатных ситуаций в системе, подсчет времени работы, контроль батареи питания, вывод необходимой информации на ЖКИ, и выдачу данных по внешнему запросу через один из своих интерфейсов.

Термопреобразователи подключаются к вычислителю по четырехпроводной схеме, величины их сопротивлений, изменяющиеся пропорционально температуре, преобразуются в напряжение, подаваемое на аналого-цифровой преобразователь (АЦП).

Ток, пропорциональный давлению теплоносителя в трубопроводе преобразуется в напряжение, которое также измеряется при помощи АЦП.

Для исполнений вычислителя ТМК-Н12-Х.1(2), измеренное по всем каналам давление (P<sub>1</sub>, P<sub>2</sub>) выводится на ЖКИ, сохраняется в архиве, выводится на внешнее устройство и используется для расчетов тепловой энергии и массы теплоносителя. При отсутствии ПД, обрыве, ошибочном подключении или неисправности, а также, если давление не измерено или измерено с ошибкой возникает НС Р (см. Приложение В), реакцией на которую является использование вычислителем договорного давления, которое, в этом случае, отображается на ЖКИ, сохраняется в архиве, выводится на внешние устройства и используется для расчетов.

Для исполнений вычислителя ТМК-Н12-Х.0 договорные значения давления по всем измерительным каналам (P<sub>nor1</sub>, P<sub>nor2</sub>) используются постоянно.

Вычислитель обеспечивает контроль состояния линии связи с ПР вихревыми ВПС1, ВПС2, ВПСЗ и электромагнитными МастерФлоу специально оснащенными для этой цели. При использовании ПР МастерФлоу исполнений МФ Х-2.21 вычислитель обеспечивает контроль наличия на них внешнего (12В) питания.

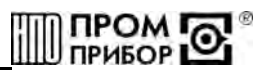

**3.4.3** Подключение внешних устройств осуществляется через гермовводы к клеммным колодкам, расположенным в корпусе блока коммутации. В корпусе блока вычислителя в специальном отсеке (экране) находится печатная плата с размещенными на ней электронными компонентами. Там же расположен сервисный отсек, в котором размещены батарея питания вычислителя, разъем ХР1 для проведения инициализации (см. п.6.5.2), джампер ХР2 включения питания, набор джамперов ХР4 настройки входов в зависимости от сигналов преобразователей расхода (Приложение Г), джампер ХР5 входа в режим редактирования (см.п.6.5.3). Доступ внутрь сервисного отсека прегражден крышкой, закрепленной винтами (см. Вид А, Приложение А).

**3.4.4** Для переключения режимов индикации, на передней панели вычислителя, предусмотрены две кнопки управления «Параметры» и «Каналы», работающие в режимах кратковременного и длительного (3-4сек) нажатия.

Визуализация информации осуществляется на 8-разрядном однострочном ЖКИ, как в цифровом виде, так и посредством сегментов «  $\vee$  », указывающих на индицируемый параметр, мнемоническое обозначение которых представлено в таблице на панели прибора (см. рисунок 6.2).

В случае если оператор в течение ~ 2 мин. не пользуется кнопками управления, вычислитель переходит в режим пониженного энергопотребления (sleep), ЖКИ гаснет. Выход из этого состояния происходит автоматически при нажатии любой из кнопок управления.

#### **4 МАРКИРОВКА, ПЛОМБИРОВАНИЕ, УПАКОВКА**

**4.1** Маркировка и пломбирование.

**4.1.1** На корпусе вычислителя нанесены следующие маркировочные обозначения:

- наименование модификации и исполнения;
- заводской номер;
- знак утверждения типа:
- товарный знак предприятия-изготовителя.
- **4.1.2** Вычислитель пломбируется 2 клеймами (см. Вид А, Приложение А):
- клеймо БТК при выпуске из производства и после ремонта;
- клеймо поверителя при его поверке.

Оттиски клейм наносятся на пломбировочную пасту. Расположение чашек для пломбирования приведено на Виде А Приложения А.

При поверке, при признании изделия годным к применению вычислитель пломбируют оттиском клейма поверителя и делают отметку в паспорте в соответствии с ПР50.2.006.

**4.1.3** С целью защиты от несанкционированного вмешательства в работу вычислителя прибор подлежит пломбированию теплоснабжающей организацией.

Пломбирование осуществляется путем пропускания проволоки в отверстия головок винтов с установкой навесной пломбы в соответствии с Приложением А.

**4.2** Упаковка вычислителя

**4.2.1** Вычислитель упаковывается в полиэтиленовый пакет или в упаковочную бумагу и укладывается в картонную коробку.

Эксплуатационная документация упаковывается в полиэтиленовый пакет и укладывается вместе с вычислителем в картонную коробку.

**4.2.2** Упаковка нескольких вычислителей, упакованных в соответствии с п.4.2.1, производится в картонные (ГОСТ 9142) или фанерные (ГОСТ 5959) ящики, выложенные внутри упаковочной бумагой по ГОСТ 8828.

Для предотвращения смещений и поломок вычислитель внутри ящика крепится при помощи деревянных вкладышей, упоров и картонных амортизаторов.

**4.2.3** В ящик вкладывается упаковочный лист, содержащий следующие сведения:

- наименование и товарный знак предприятия-изготовителя;
- обозначение упакованных изделий;
- количество изделий в ящике;
- дата упаковки;
- фамилию упаковщика.

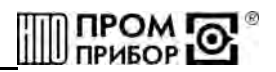

#### **ЧАСТЬ II. ИСПОЛЬЗОВАНИЕ ПО НАЗНАЧЕНИЮ**

#### **5 ЭКСПЛУАТАЦИОННЫЕ ОГРАНИЧЕНИЯ**

**5.1 ВНИМАНИЕ!** Нельзя располагать вычислитель вблизи мощных источников электромагнитных полей (силовые трансформаторы, электродвигатели, неэкранированные силовые кабели и т.п.).

**5.2** В помещении, где эксплуатируется вычислитель, не должно быть среды, вызывающей коррозию материалов, из которых он изготовлен, а также конденсации влагосодержания окружающего воздуха.

#### **6 ЭКСПЛУАТАЦИЯ ИЗДЕЛИЯ**

#### **6.1** Меры безопасности

В вычислителе отсутствуют опасные факторы, так как используемое для его питания напряжение равно 3,65В.

*Примечание - ввиду отсутствия выброса в окружающую среду вредных веществ, вычислитель является экологически чистым прибором.* 

#### **6.2** Подготовка к работе

**6.2.1** Перед началом монтажа необходимо провести внешний осмотр изделия, при этом проверяется:

- отсутствие видимых механических повреждений;
- состояние соединительных разъемов и клемм;
- наличие оттисков клейма БТК предприятия-изготовителя и поверителя на пломбах.

*Примечание - после пребывания вычислителя при отрицательных температурах, соответствующих условиям транспортирования, его необходимо выдержать в отапливаемом помещении не менее 24 часов.* 

**6.3** Монтаж вычислителя

**6.3.1** Монтаж вычислителя производить в удобном для снятия показаний месте, соответствующем условиям эксплуатации. При несоответствии выбранного места расположения вычислителя условиям эксплуатации, монтаж производить в защитном шкафу (кожухе), обеспечивающем необходимую степень защиты.

**6.3.2** Вычислитель имеет вертикальное исполнение. Крепление вычислителя осуществляется при помощи крепежного комплекта, габаритные и присоединительные размеры приведены в Приложении А. Рекомендуемая высота установки 1,4...1,6 м от пола.

**6.4** Подключение измерительных преобразователей

**6.4.1** Подключение к вычислителю измерительных преобразователей выполняется в соответствии с Приложением Г.

*Примечание - Перед подключением внешних устройств к изделию следует удалить заглушки из используемых кабельных вводов. Неиспользуемые кабельные вводы при эксплуатации должны быть закрыты заглушками.* 

**6.4.2** Подключение к вычислителю преобразователей расхода и давления рекомендуется вести проводом сечением не менее 0,2 мм<sup>2</sup> в ПХВ оболочке (например: типа МГШВ). Длина линии связи между преобразователем и ТМК-Н12 не должна превышать 100 м

*Примечание - Рекомендуемая длина линий связи в зависимости от настройки входов ТМК-Н12 приведена в таблице Г2*.

**6.4.3** Подключение к вычислителю термопреобразователей рекомендуется вести по четырехпроводной схеме, 4-х жильным кабелем сечением не менее 0,2 мм<sup>2</sup>. Длина линии связи между термопреобразователем и вычислителем не должна превышать 100 м. Каждая жила кабеля должна быть целой частью, т.е. не должна иметь никаких промежуточных соединений. При расстоянии до термопреобразователей более 10 м или при наличии промышленных радиопомех соединительные линии рекомендуется прокладывать в металлорукаве, при этом заземление металлорукава допускается выполнять только со стороны вычислителя.

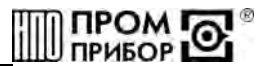

*Примечание: Линии связи указанные в п.п.6.4.2 и 6.4.3, необходимо располагать отдельно от силовых электрических цепей с напряжением 220/380В, частотой 50Гц, на расстоянии не менее 50 мм*

**6.4.4** При подключении вычислителя необходимо проследить за тем, чтобы концы проводов были плотно зажаты винтами клеммной колодки и не касались друг друга.

**6.4.5** Проверить настройку входов V1…V3 вычислителя. При подключения ПР ВПС и МастерФлоу производства ЗАО НПО «Промприбор» к клеммам К1 входов V1…V3 с длительностью и ценой выходного импульса задаваемыми по умолчанию (см. руководства по эксплуатации на ВПС или МастерФлоу) джамперы устанавливаются на разъеме ХР4 в соответствии с таблицей Г.1 Приложения Г.

При использовании ПР ВПС и МастерФлоу с параметрами выходного сигнала с длительностью и ценой выходного импульса задаваемых заказчиком самостоятельно, или ПР других производителей, входящих в состав теплосчетчика ТС.ТМК-Н (Госреестр 27635-08) необходимо руководствоваться указаниями таблицы Г2.

#### *ВНИМАНИЕ!:*

*1. Отсутствие джамперов на разъеме ХР4 при подключении к клеммам К1 входов V1…V3:*

- *уменьшает помехозащищенность входов ~ в 10 раз;*
- *допускается только при выключенном тесте линии связи между преобразователем и вычислителем;*
- *допускается при коротких линиях связи (до 10-15 м)*
- *допускается при низком уровне наводок 50 Гц;*

- *рекомендуется только при использовании преобразователей расхода с соответствующими параметрами выхода (см. таблицу Г.2)*

2. Наличие джамперов на разъеме ХР4, при подключении к клеммам К2 на параметры входов и требованиям к *линиям связи не влияют.*

В случае отсутствия сведений об используемых преобразователях при выпуске из производства ТМК-Н12 джамперы на разъеме ХР4 устанавливаются по умолчанию в соответствии с таблицей Г1.

**6.5** Порядок работы

#### **6.5.1** Визуальный просмотр параметров.

Тепловычислитель имеет 4 категории параметров, выводимых на ЖКИ, которые сгруппированы в четырех меню:

- основное меню,
- архивНОЕ меню,
- сервисное меню,
- служебное меню.

Начальной точкой входа-выхода во все четырех меню является режим «тест ЖКИ» (подсветка всех сегментов ЖКИ). Вход в любое из этих меню осуществляется из режима «тест ЖКИ» нажатием кнопок «Параметры» и «Каналы» соответственно. Выход в режим «тест ЖКИ» из ЛЮБОГО пункта 4-х вышеупомянутых меню осуществляется длительным (3-4 сек.) нажатием кнопки «Параметры» (см. рисунок 6.1).

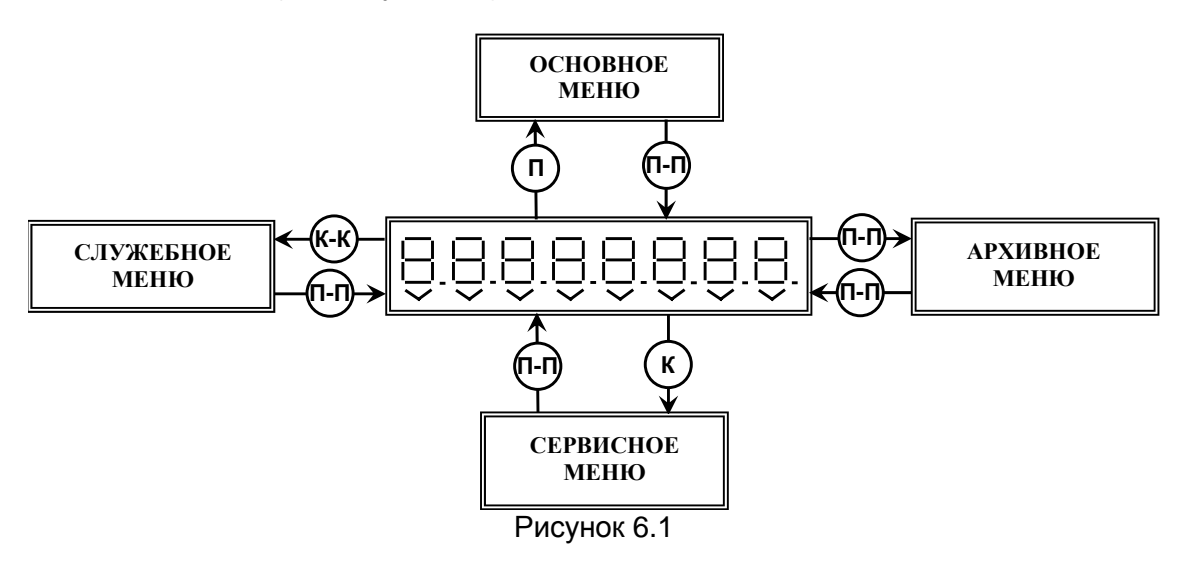

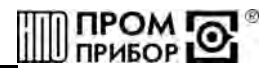

Здесь и далее по тексту принятые сокращения

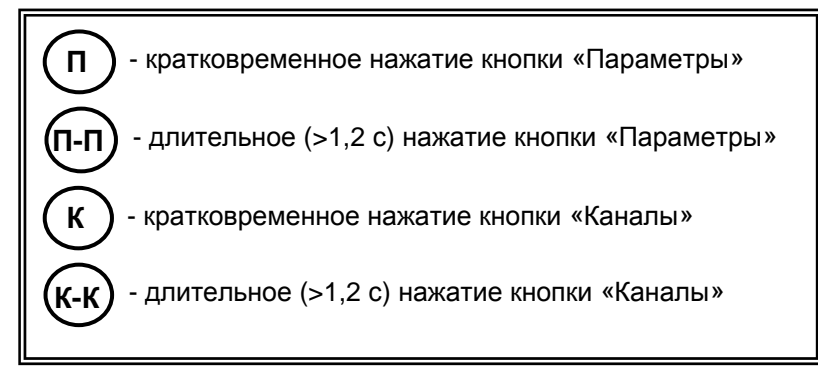

Мнемоника для определения отображаемых параметров приведена на лицевой панели вычислителя (см. рисунок 6.2).

Первые пять (считая слева направо) сегментов « $\vee$ » ЖКИ индицируют номер канала, а оставшиеся три – наименование параметра. Эта мнемоника используется в ОСНОВНОМ и АР-ХИВНОМ МЕНЮ. В СЕРВИСНОМ МЕНЮ, при выводе отдельных параметров, данная мнемоника используется только для индикации каналов. В СЛУЖЕБНОМ МЕНЮ данная мнемоника НЕ ИСПОЛЬЗУЕТСЯ.

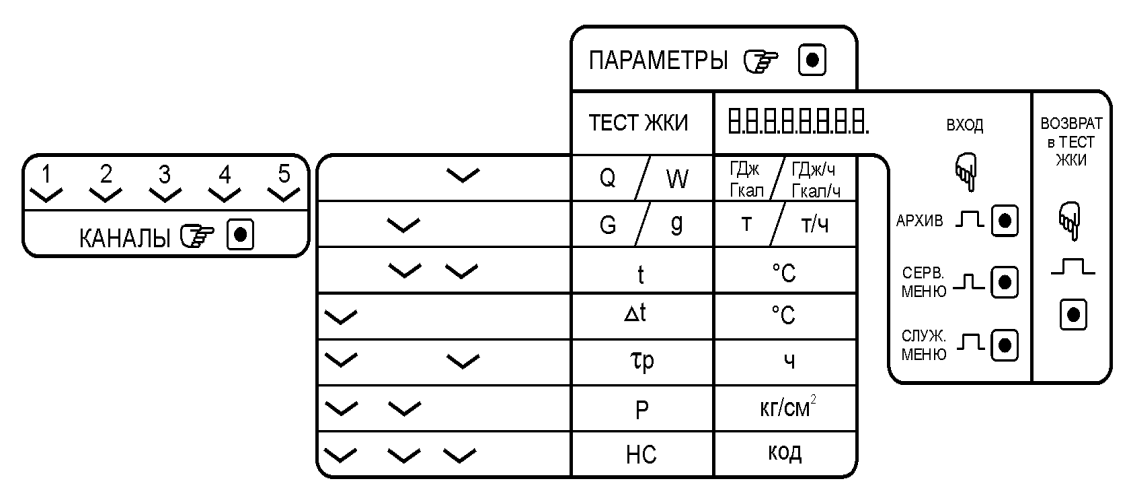

Рисунок 6.2

**6.5.1.1** Просмотр параметров ОСНОВНОГО МЕНЮ.

ОСНОВНОЕ МЕНЮ предназначено для просмотра текущих и накопленных параметров для каждого канала и теплового контура, используемого в заданной схеме измерения. Структура ОСНОВНОГО МЕНЮ – матричная (см. рисунок 6.3).

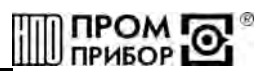

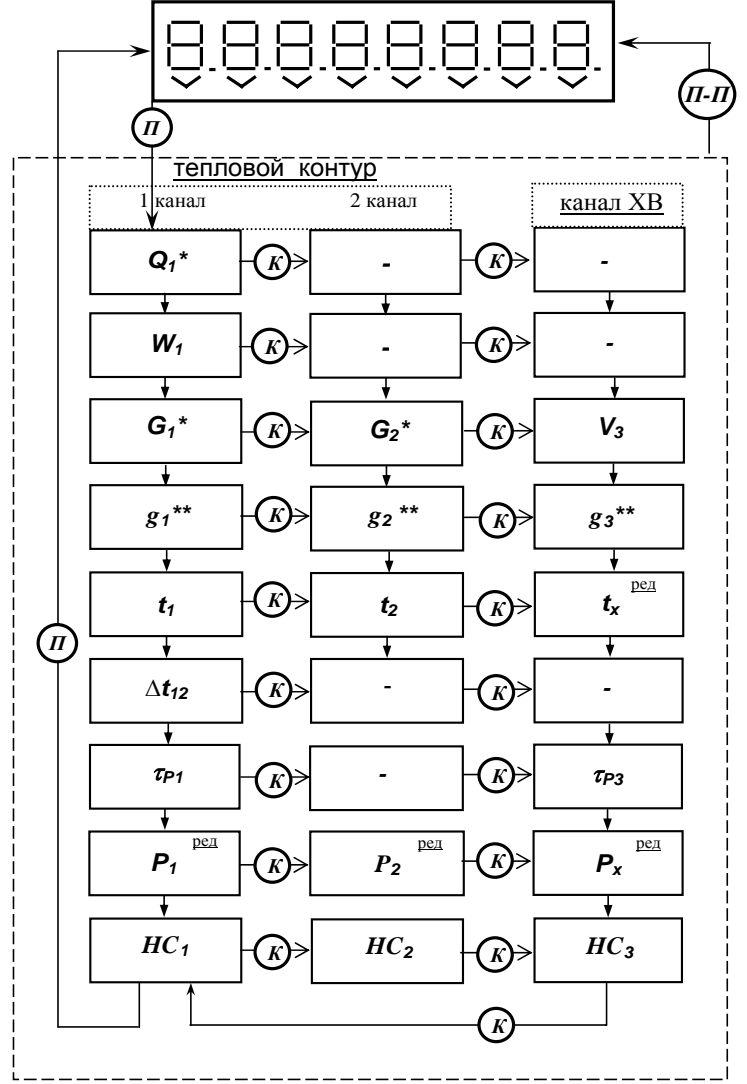

Рисунок 6.3

*Примечание – При работе в ОСНОВНОМ МЕНЮ предусмотрены следующие дополнительные возможности:* 

*\*- вкл/выкл индикации младших разрядов счетчика тепловой энергии и массы теплоносителя;* 

*\*\* - вкл/выкл режима усреднения измерений расхода осуществляется нажатием кнопки (возможно только при заданной минимальной цене импульса из таблицы Г.5 Приложения Г);*  **К-К**

*ред – возможность редактирования данного параметра (см. п.п. 6.5.3)* 

Переход из теста ЖКИ в ОСНОВНОЕ МЕНЮ к индикации параметров осуществляется нажа-

тием кнопки  $\textcircled{1}$  . Переключение каналов осуществляются нажатием кнопки $\textcircled{1}$  . **К**

Вход в режим редактирования параметра осуществляется нажатием кнопки (К-К). Параметры, индицируемые для заданной схемы измерений, приведены в Приложении Б. Отсутствие параметра индицируется символом «---»;

Примеры отображения параметров ОСНОВНОГО МЕНЮ на ЖКИ приведены на рисунке 6.4.

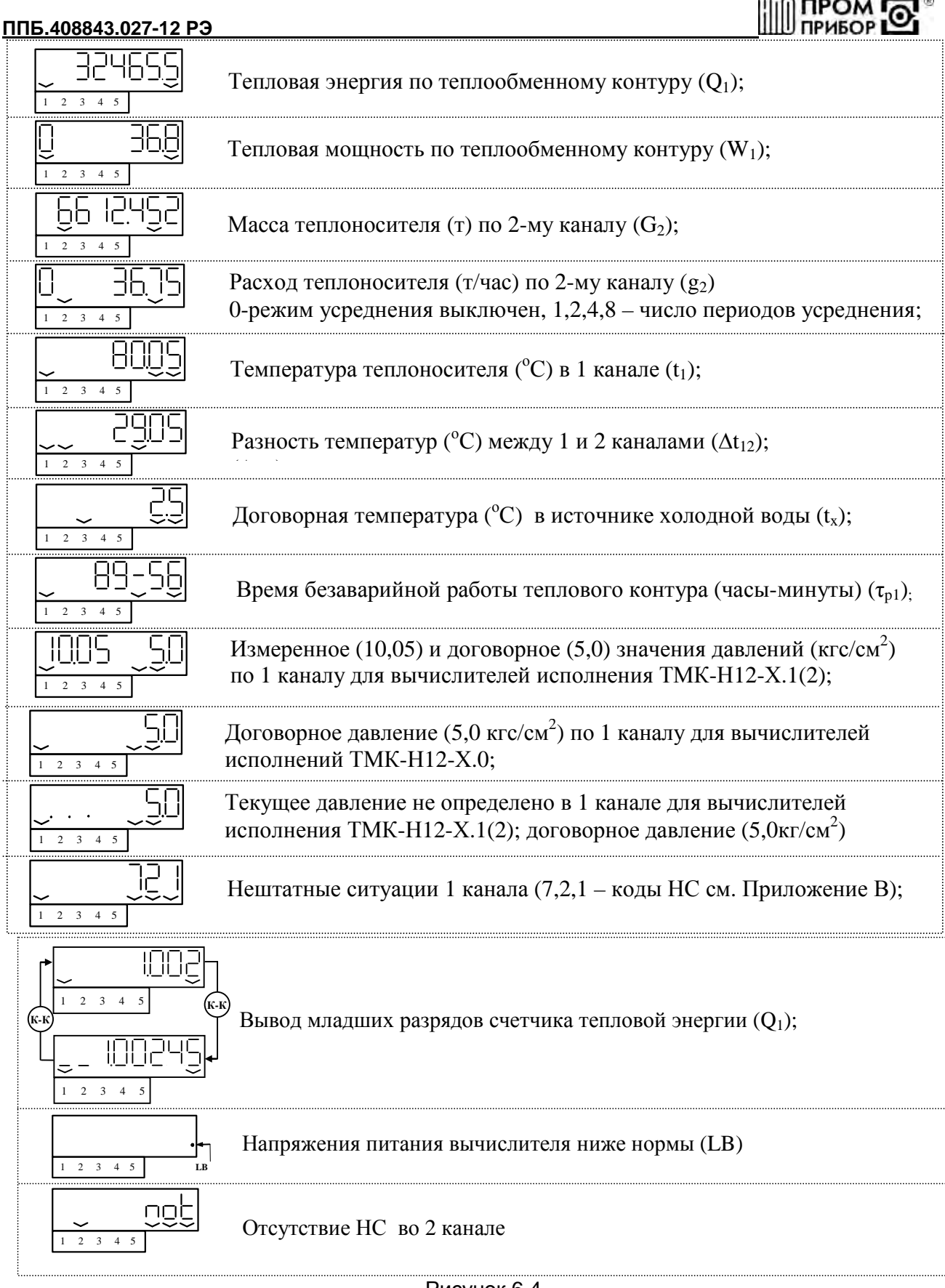

Рисунок 6.4

## **6.5.1.2** Просмотр параметров АРХИВНОГО МЕНЮ.

АРХИВНОЕ МЕНЮ предназначено для просмотра суточных и часовых архивных параметров. Структура АРХИВНОГО МЕНЮ – матричная (см. рисунок 6.5).

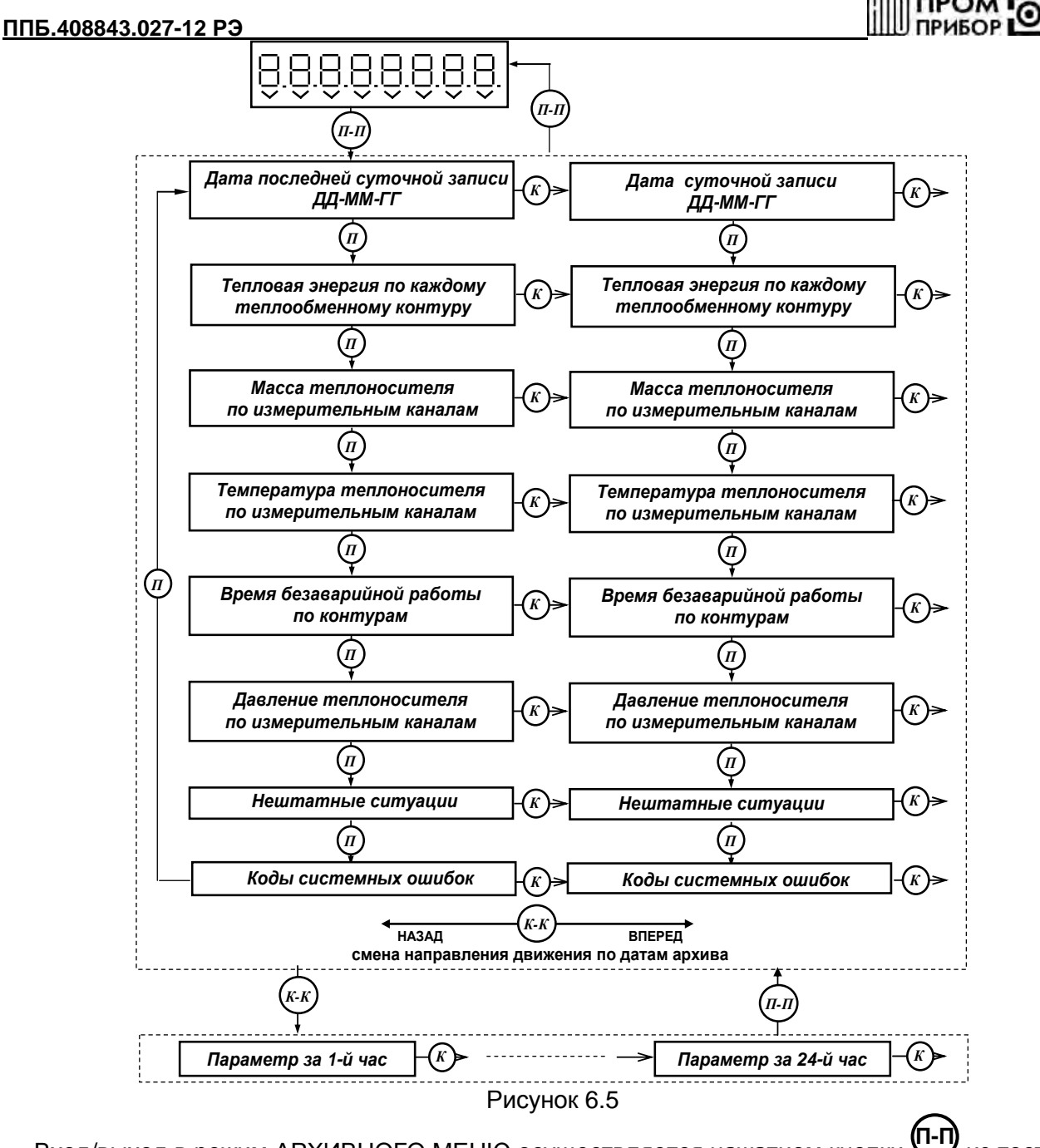

Вход/выход в режим АРХИВНОГО МЕНЮ осуществляется нажатием кнопки  $\ddots$  из теста ЖКИ, при этом на ЖКИ высвечивается дата последней суточной записи;

Просмотр суточных архивных параметров в пределах одной даты осуществляется кнопкой

 $\mathbf{D}$ . Просмотр параметров по датам архива осуществляется кнопкой  $\mathbf{K}$ . Максимальный массив данных просматриваемого архива на ЖКИ – 255 последних суток. Если архива нет (отсутствуют суточные записи), то переход в АРХИВНОЕ МЕНЮ не осуществляется.

Смена направления движения по датам архива осуществляется кнопкой  $\mathbb{C}$ . При этом, расположение разделительных штрихов (см. рисунок 6.6) служит определителем направления просмотра: внизу – к предыдущей дате (по убыванию), вверху – к последующей дате (по возрастанию). **К-К**

Переход к часовому архиву осуществляется при помощи кнопки  $\sim$  из отображения любого параметра суточного архива. При этом индикатором часовой записи параметра является разделительный штрих, расположенный в центре (см. пример на рисунке 6.6). Просмотр часовых **К-К**

значений выбранного параметра осуществляется кнопкой  $W$ в пределах суточной записи по

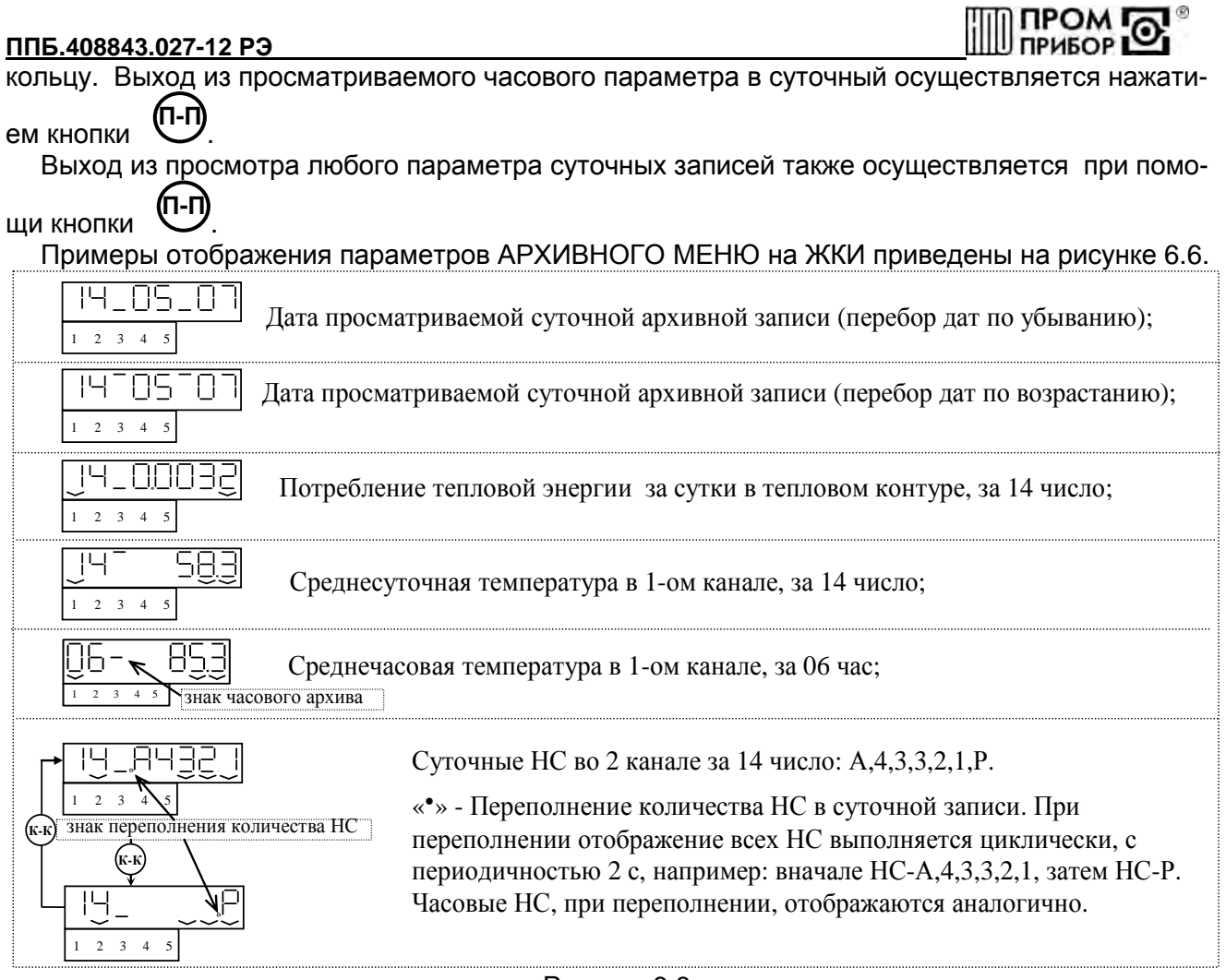

Рисунок 6.6

#### **6.5.1.3** Просмотр параметров СЕРВИСНОГО МЕНЮ.

СЕРВИСНОЕ МЕНЮ предназначено для просмотра настроечных параметров, введенных в вычислитель при его инициализации. Структура СЕРВИСНОГО МЕНЮ – линейная (см. рисунок 6.7). Вход в СЕРВИСНОЕ МЕНЮ из теста ЖКИ и переключение настроечных параметров осуществляются кнопкой  $\left(\mathbf{K}\right)$ ; выход из СЕРВИСНОГО МЕНЮ осуществляется кнопкой  $\left(\mathbf{H}\cdot\mathbf{D}\right)$ ;

Вход в режим редактирования осуществляется нажатием кнопки . **К-К**

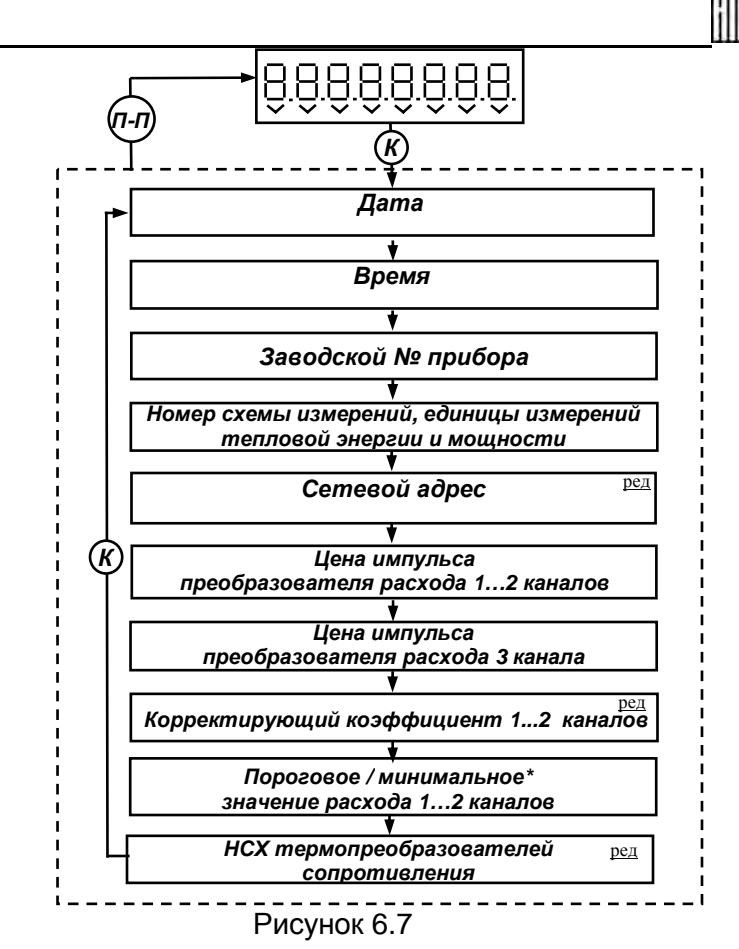

*ред – возможность редактирования данного параметра (см. п.п. 6.5.3);* 

*\* - минимальное значение расхода задается как часть его порогового значения gмин=gпор/k (см. Таблицу 6.1), где k=1,2,3,4 – коэффициент деления и отображается на ЖКИ G1,G2,G3,G4 соответственно.*

Вход в СЕРВИСНОЕ МЕНЮ и переключение настроечных параметров осуществляются кнопкой  $\left(\mathbf{K}\right)$ ; Выход из СЕРВИСНОГО МЕНЮ осуществляется кнопкой  $\left(\mathbf{H}\cdot\mathbf{D}\right)$ ; Вход в режим ре-

дактирования осуществляется кнопкой . Примеры отображения параметров СЕРВИСНОГО МЕНЮ на ЖКИ приведены на рисунке 6.8 **К-К**

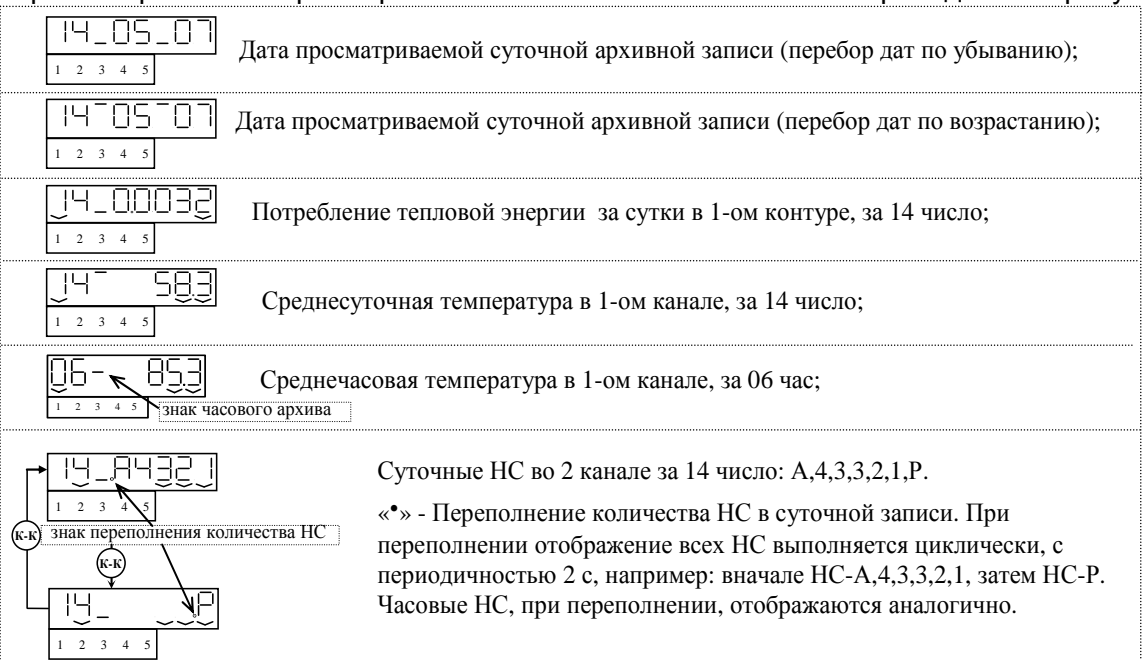

IPOM I

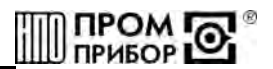

#### **6.5.1.4** Просмотр параметров СЛУЖЕБНОГО МЕНЮ.

СЛУЖЕБНОЕ МЕНЮ предназначено для просмотра параметров, управляющих тестами и реакциями на НС. Структура СЛУЖЕБНОГО МЕНЮ – линейная (см. рисунок 6.9).

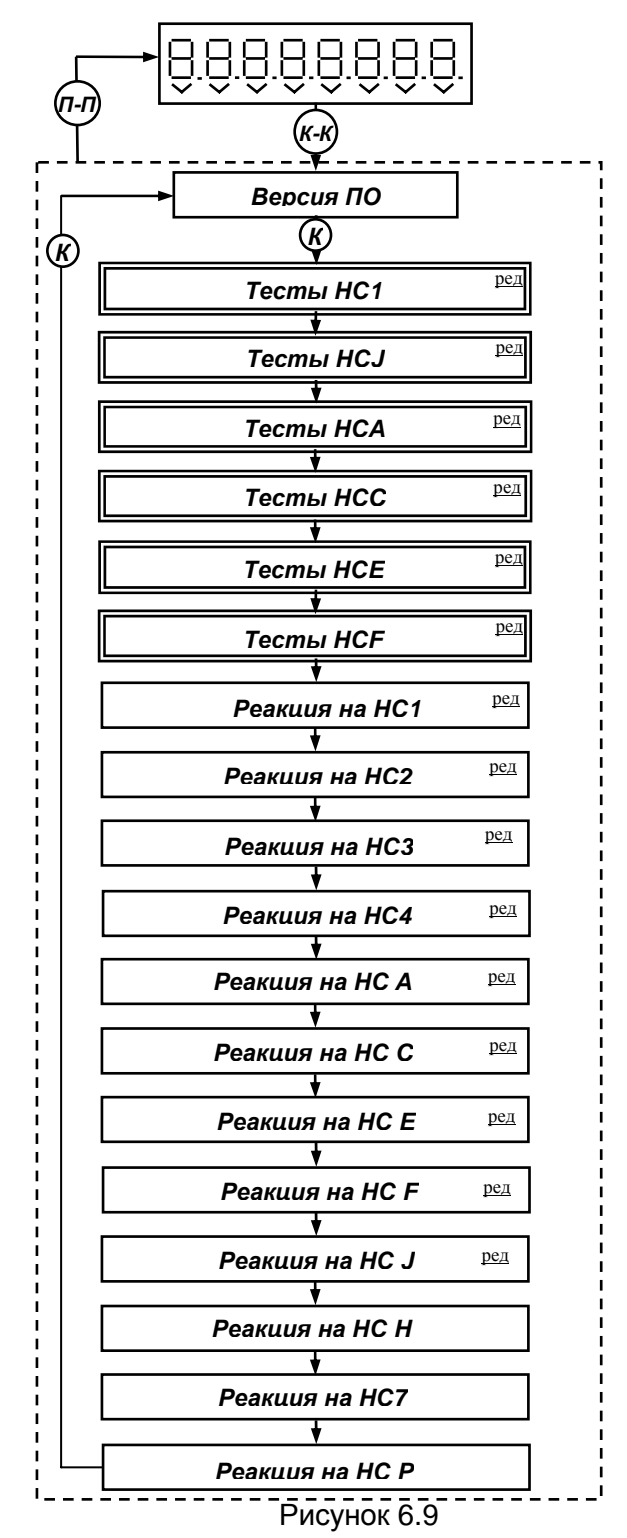

*ред – возможность редактирования (вкл/откл теста НС или выбор типа реакции на НС) данного параметра (см. п.п. 6.5.3);* 

- *- выбор типа реакции на НС осуществляется в соответствии с Приложением В;*
- *- управление тестами НС 1 и НС Н/J производится поканально;*
- управление тестами НС А,С,Е, Г и реакциями НС 1,2,3,4,А,С,Е, Г производится поконтурно;
- *- после вкл/выкл теста на НС необходимо проверить установку типа реакции.*

Вход в режим СЛУЖЕБНОГО МЕНЮ осуществляется нажатием кнопки  $\mathbb{C}^{\mathbb{N}\times\mathbb{N}}$  из теста ЖКИ; **К-К**

Выход из режима СЛУЖЕБНОГО МЕНЮ осуществляется нажатием кнопки ; Передвижение **П-П**

по меню осуществляется нажатием кнопки  $\mathsf{K}\mathsf{D}$ . Коды нештатных ситуаций вычислителя и их описание указаны в Приложении В.

Примеры отображения параметров СЛУЖЕБНОГО МЕНЮ на ЖКИ представлены на рисунке 6.10.

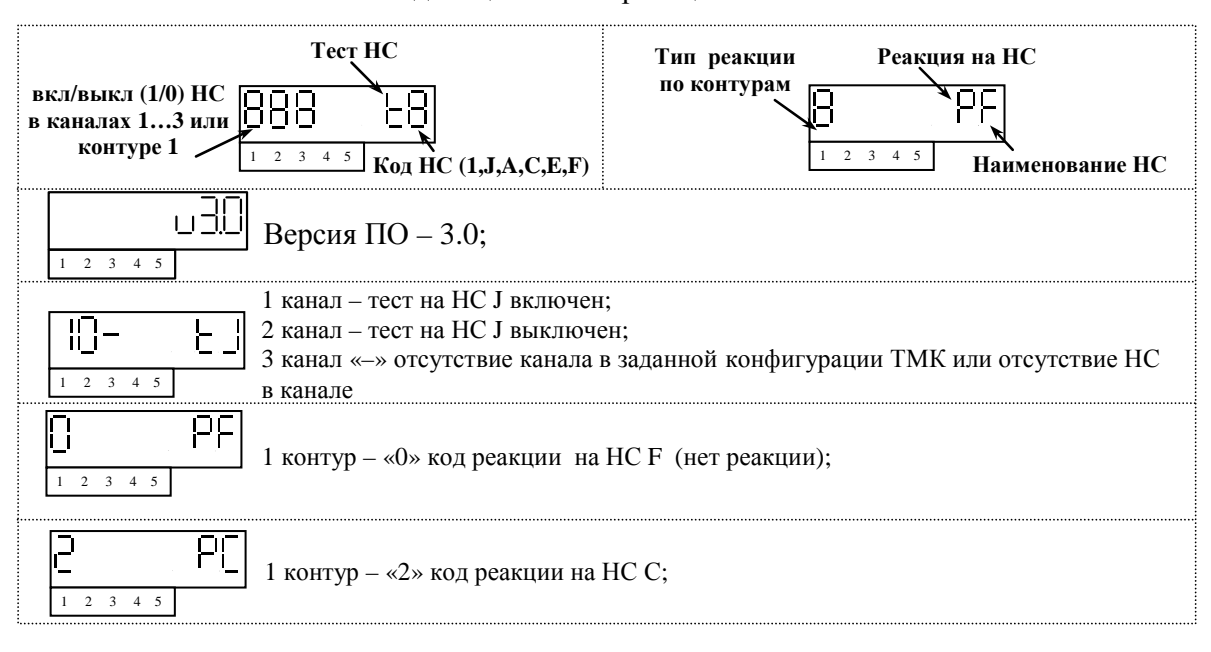

Индикация тестов/реакций на НС

#### Рисунок 6.10

#### **6.5.2** Инициализация (ввод настроечных параметров).

Инициализация вычислителя осуществляется с СОМ-порта ПК через специализированный адаптер БИФ, поставляемый предприятием-изготовителем по отдельному заказу, с помощью ПО «ТМК-Сервис». Адаптер БИФ подключается при помощи ленточного кабеля к разъему ХР1, расположенному в сервисном отсеке блока вычислителя (см. Приложение А) и, либо через кабель -удлинитель к СОМ – порту ПК, либо через кабель-переходник COM-USB к USB-порту ПК (см. рисунок 6.11). Подробности проведения инициализации см. в контекстной справке к ПО «ТМК-Сервис».

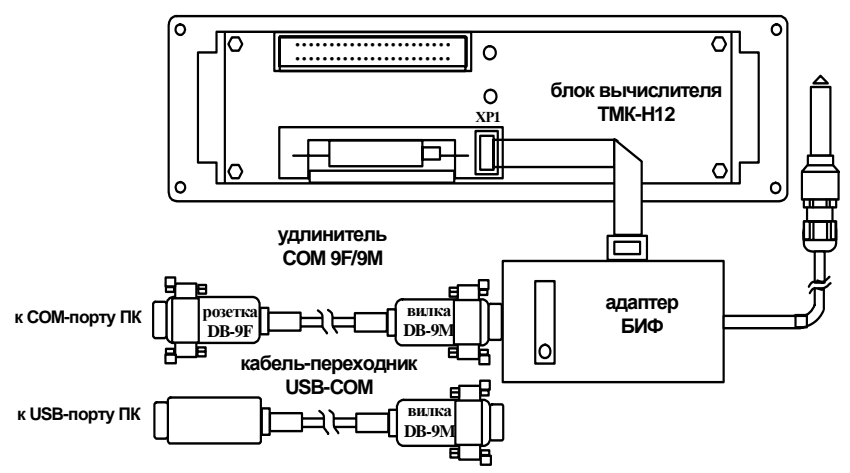

Рисунок 6.11

При проведении инициализации, в вычислитель с ПК заносятся данные, представленные в таблице 6.1.

**TIPOM**<sub>C</sub>

#### ППБ.408843.027-12 РЭ Таблица 6.1

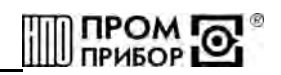

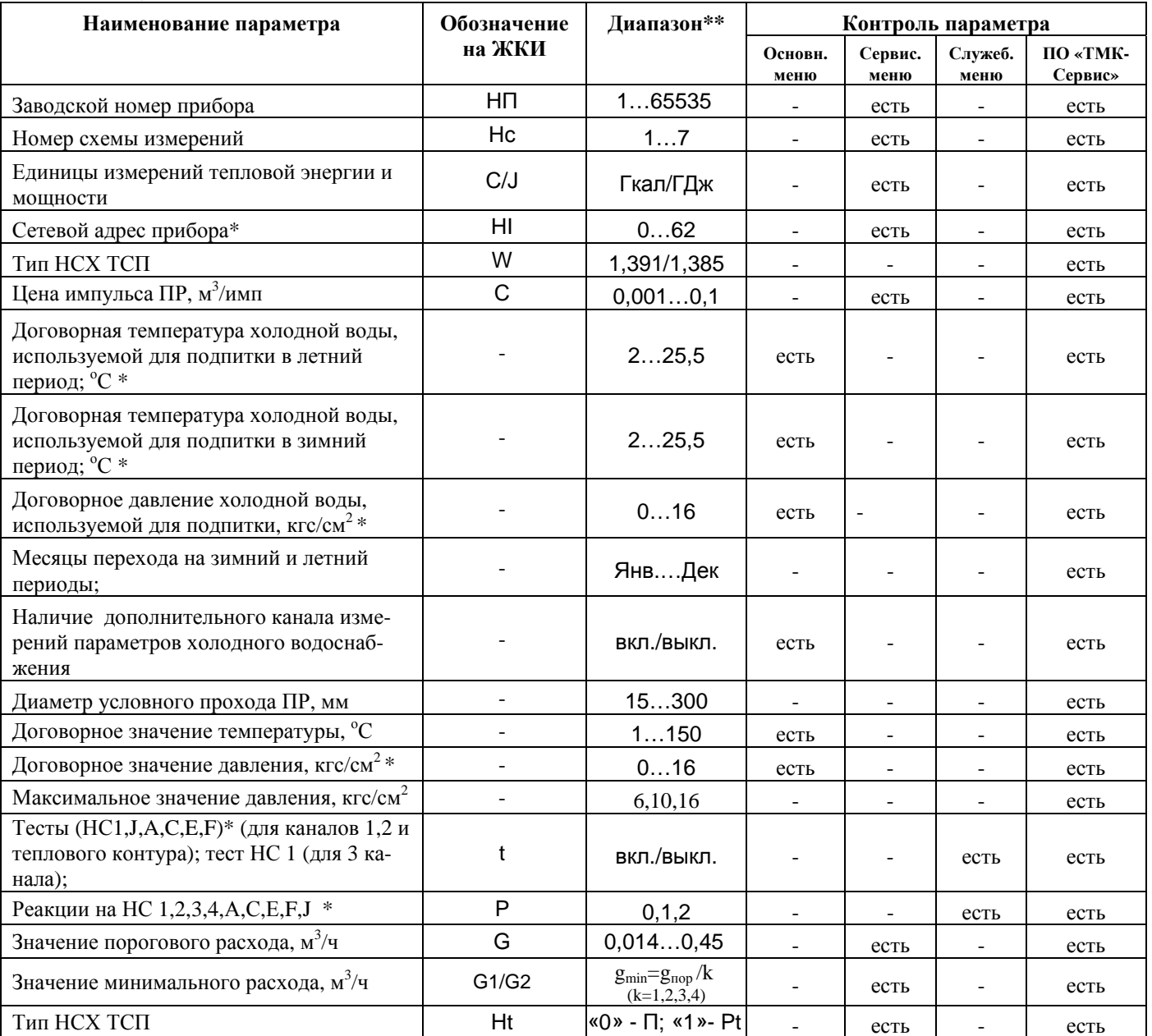

Примечание:

- \* возможность редактирования данного параметра (см.п.п.6.5.3);

- \*\* значения параметров по каналам устанавливаются в соответствии с данным диапазоном согласно карте заказа (см. Приложение И);

Диапазоны возможных значений порогового расхода  $g_{\text{nop}}$  в зависимости от цены импульса и Ду ПР приведены в таблице 6.2.

Таблица 6.2

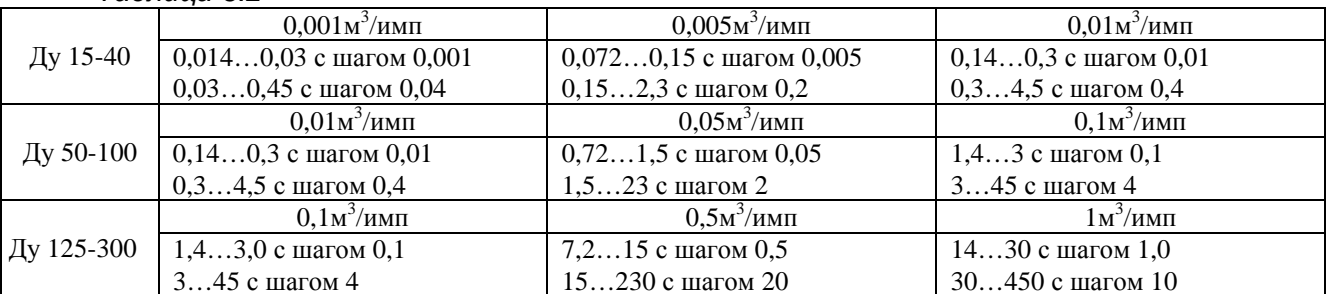

По окончании инициализации адаптер БИФ отсоединить при включенном питании вычислителя.

Примеры отображения на ЖКИ параметров инициализации приведены на рисунке 6.8 (СЕР-ВИСНОЕ МЕНЮ) и рисунке 6.10 (СЛУЖЕБНОЕ МЕНЮ).

**6.5.3** Редактирование настроечных параметров в процессе эксплуатации.

В вычислителе предусмотрена возможность настройки отдельных параметров непосредственно у потребителя без проведения инициализации.

Редактируемые параметры в ОСНОВНОМ МЕНЮ:

- договорные температура и давление холодной воды, используемой для подпитки;
- договорные давления в измерительных каналах. Редактируемые параметры в СЕРВИСНОМ МЕНЮ:
- сетевой адрес (0 адрес общего доступа);
- корректирующий коэффициент для 1,2 каналов.
- Редактируемые параметры в СЛУЖЕБНОМ МЕНЮ:
- вкл/выкл теста на НС1,Н/J по каналам и НС A,C,E,F по контуру;
- выбор типа реакции на НС 1,2,3,4,A,C,E,F,J по контуру (см. Приложение В);

*Примечание - для 3 канала может редактироваться только вкл/выкл теста на НС 1* Допустимые пределы для задаваемых параметров приведены в таблице 6.2.

Вход в режим редактирования возможен только при наличии установленного джампера XP5

(см. Приложение A) и осуществляется нажатием кнопки  $\sum_{n=1}^{\infty}$ , из режима индикации редакти-**К-К**

руемого параметра соответствующего меню. Выход - аналогичное нажатие кнопки (К-К). Пере-

движение указателя редактируемого разряда осуществляется кнопкой  $\overset{(\mathbf{K})}{\sim}$ , выбор возможных

символов в индицируемом разряде – кнопкой . **П**

**Внимание!!!** После окончания редактирования джампер ХР5 должен быть удалён. В противном случае, через 60 секунд после последнего нажатия любой кнопки, на индикатор будет постоянно выведены 8 штриховых линий « **- - - - - - - -** ». После удаления джампера восстановится нормальный режим индикации

Примеры редактирования параметров представлены на рисунке 6.12.

Изменение величины давления Рх в 3-м канале с 4.6 на 4.9 кгс/см<sup>2</sup>

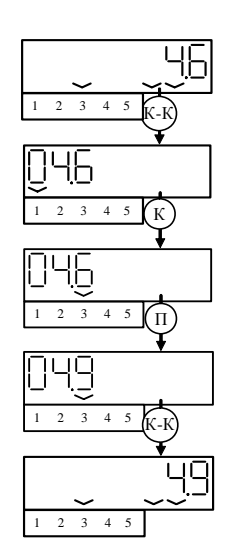

Редактирование служебных параметров (изменение типа реакции на НС J, со 2 на 1 в контуре)

ПРОМ **Ю** 

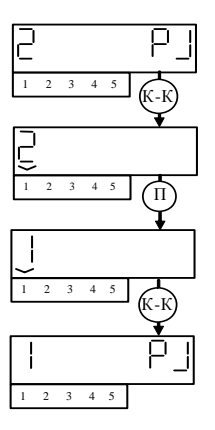

Рисунок 6.12

После выполнения настройки и удаления джампера ХР5 вычислитель подлежит обязательному пломбированию.

*Примечание – факт входа в режим редактирования фиксируется в архиве.* 

**6.5.4** Реакция вычислителя при возникновении нештатных ситуаций (НС)

При возникновении нештатной ситуации вычислитель регистрирует в архиве, выводит на ЖКИ и внешнее устройство сообщение о НС (см. коды НС при работе вычислителя в Приложении В).

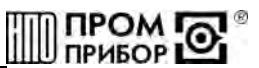

При наличии такого сообщения необходимо устранить внешние причины, нарушающие нормальную работу вычислителя. После устранения внешней причины сообщение о НС исчезает.

#### Примечания:

1. Нештатные ситуации могут быть вызваны нарушением условий эксплуатации вычислителя, неправильным выбором режима работы вычислителя и его отказами, отказами преобразователей, входящих в состав узла учета, линий связи, соединяющих преобразователи с вычислителем, а также неправильным функционированием, динамикой работы и нарушением условий эксплуатации системы теплоснабжения

2. Возникновение и регистрация нештатной ситуации не является свидетельством выхода из строя узла учета и не может служить для оценки его метрологических характеристик, а является поводом для определения причин ее вызвавших.

При наличии НС вычислитель может прекратить измерение и вычисление параметров, связанных с текущей НС. Для определения параметров, измерение и вычисление которых прекращается при возникновении той или иной нештатной ситуации, необходимо пользоваться перечнем фиксируемых нештатных ситуаций (Приложение В), в соответствии с используемой схемой измерения.

Отсутствие НС в измерительном канале индицируется на ЖКИ надписью «not».

В архив заносятся коды НС, возникшие хотя бы один раз за время формирования часовой или суточной архивной записи.

#### $6.5.5$ Вывод данных на внешнее устройство

Вывод данных с вычислителя на ПК может осуществляться с использованием устройств перечисленных в п. 1.4. При этом могут передаваться как текущие значения параметров, так и архивные данные. Считывание архива может быть полным (передача всего массива данных) и суточным (за любое количество целых суток, начиная с последних). Данные по каналам, не используемые в заданной измерительной схеме прибора, отсутствуют.

Чтение, обработка и визуализация на ПК переданной с вычислителя информации осуществляется под управлением ПО «Менеджер данных» или ПО «ТМК-Сервис».

При выводе текущих параметров на внешнее устройство передаются данные, представленные в таблице 1.1 и таблице 6.1, по каждому используемому в заданной схеме каналу.

Для чтения данных непосредственно на ПК необходимо установить щуп адаптера БИФ в крайний левый штуцер вычислителя до упора и слегка зажать его при помощи гайки штуцера, или подключить адаптер БИФ при помощи ленточного кабеля к разъему ХР1, расположенному в сервисном отсеке блока вычислителя (см. рисунок 6.11). После чего запустить соответствующую программу и считать необходимые данные. (см. Приложение А, «Адаптер БИФ»).

#### **Одновременное** использование нескольких коммуникационных каналов для чтения данных недопустимо.

Вывод данных посредством переносных считывающих устройств УС-Н1, УС-Н2, адаптера линии АЛ-01, адаптера модема АМ-01, адаптера модема АМ-02, модема, телефонной линии связи на ПК приведен в документации:

- ППБ.408843.011 РЭ «Переносное считывающее устройство УС-Н1» Руководство по эксплуатации;
- $\overline{\phantom{a}}$ ППБ. 408843.042 РЭ «Переносное считывающее устройство УС-Н2» Руководство по эксплуатации;
- ППБ.408841.009 РЭ «Адаптер модема АМ-01» Руководство по эксплуатации:  $\overline{a}$
- ППБ.408841.011 РЭ «Адаптер модема AM-02» Руководство по экслплуатации:
- ППБ.408841.010 РЭ «Адаптер линии АЛ-01» Руководство по эксплуатации:
- ППБ.408841.012 РЭ «Адаптеры АЛС» Руководство по эксплуатации;
- ППБ. 408841.004 ПС «Адаптер БИФ» Паспорт.

В вычислителях предусмотрена возможность установки дополнительных плат встраиваемых интерфейсов TMK RS232 или TMK RS485, предназначенных для вывода данных на внешние устройства. Монтаж дополнительных плат встаиваемых интерфейсов может быть осуществлен как потребителем самостоятельно (поставка осуществляется по отдельному заказу), так и на предприятии-изготовителе. При заказе вычислителей с дополнительными платами встраиваемых интерфейсов их наличие оговаривается в дополнительных требованиях Карты заказа (см. Приложение И).

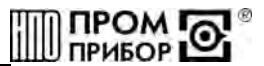

Самостоятельный монтаж дополнительных плат встраиваемого интерфейса осуществляется следующим образом (см. Приложение А):

- отсоединить блок коммутации от блока вычислителя, предварительно открутив 4 крепежных винта на лицевой панели;

- установить дополнительную плату встраиваемого интерфейса на стойки на блоке коммутации и закрепить винтами М3х8;

- подсоединить проводники А и В платы встриваемого интерфейса к одноименным клеммам разъема LINE на плате коммутации;

- подсоединить блок коммутации к блоку вычислителя, собрать корпус прибора.

Подключение внешних устройств к встраиваемым интерфейсам должно осуществляться через гермоввод при помощи клеммников. Наименование цепей и нумерация контактов клеммников дополнительной платы встраиваемого интерфейса RS-485 для подключения к внешним устройствам приведено на рисунке 6.13.

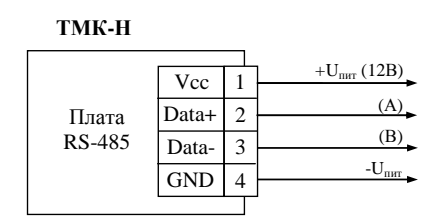

Рисунок 6.13

При необходимости оперативного подключения внешнего устройства к дополнительной плате встраиваемого интерфейса RS232 используется кабель DB-9M ППБ.301419.185, подключаемый через гермоввод к клеммникам платы (поставка осуществляется по отдельному заказу). Электрическая схема кабеля, наименование цепей и нумерация контактов клеммников дополнительной платы встраиваемого интерфейса RS-232 и подключение кабеля к клеммнику платы приведено на рисунке 6.14.

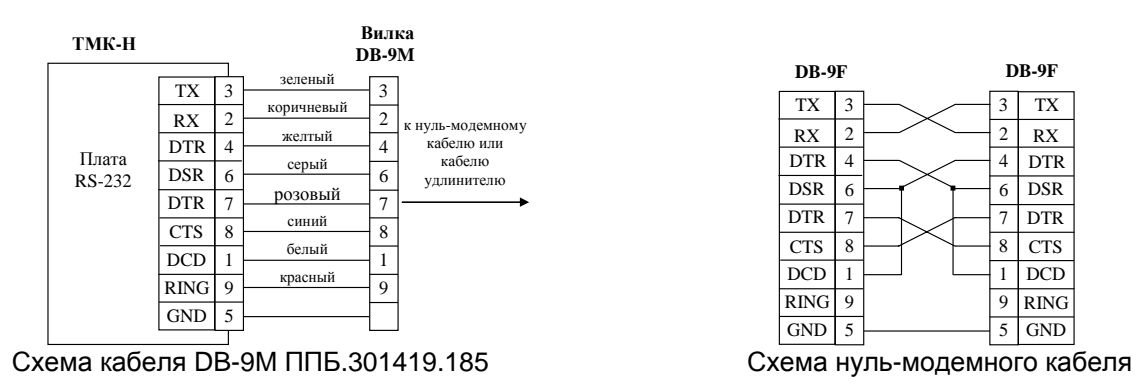

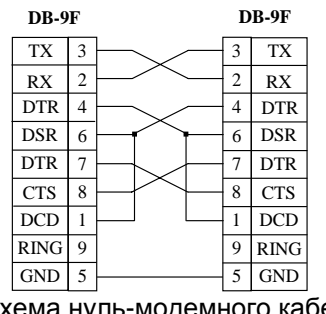

Рисунок 6.14

Подключение вилки DB-9M к ПК осуществляется через нуль-модемный кабель (схема приведена на рисунке 6.14), а к модему - через кабель-удлинитель.

Скорость обмена между встраиваемым интерфейсом и внешними устройствами определяется установкой джамперов на плате встраиваемого интерфейса (см. рисунок 6.15; Приложение А), и находится в пределах 4800-38400 бод.

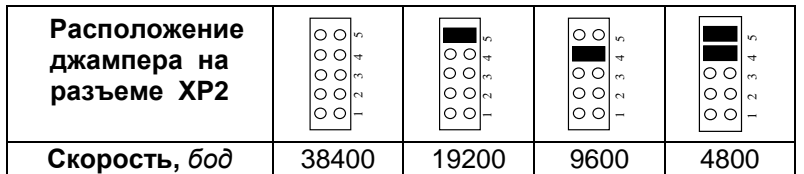

*Примечание:* **-** *джамперы на контакты 3 группы не устанавливать!* Рисунок 6.15

Примеры схем подключения внешних устройств к ТМК-Н12 приведены в Приложении Д.

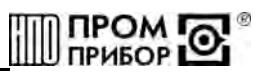

#### **6.5.6** Содержание архива

Вычислитель обеспечивает сохранение параметров в электронном архиве. Емкость архива для часовых значений параметров (таблица 6.3) рассчитана на 45 суток, емкость архива для суточных значений параметров (таблица 6.4) – на 365 суток.

Содержание одной записи часового архива

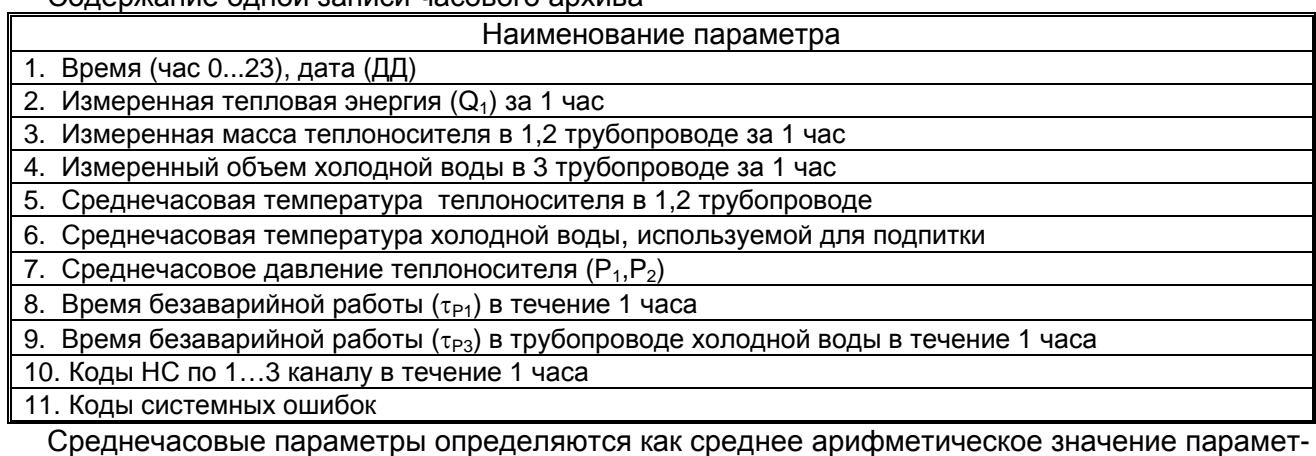

ров, измеренных в течение часа.

Содержание одной записи суточного архива.

#### Наименование параметра

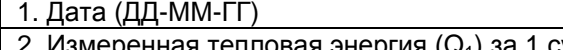

<u>ая энергия (</u>Q<sub>1</sub>) за 1 сутки 3. Измеренная масса теплоносителя  $(G_1, G_2)$  за 1 сутки

4. Измеренный объем холодной воды  $(V_3)$  за 1 сутки

5. Среднесуточная температура теплоносителя  $(t_1,t_2)$ 

6. Среднесуточная температура холодной воды, используемой для подпитки (tx)

7. Среднесуточное давление теплоносителя  $(P_1, P_2)$ 

8. Время безаварийной работы  $(\tau_{P1})$  в течение 1 суток

9. Время безаварийной работы ( $\tau_{P3}$ ) в трубопроводе холодной воды в течение 1 суток

10. Коды НС по 1…3 каналу в течение 1 суток

11. Коды системных ошибок

Среднесуточные параметры определяются как среднее арифметическое значение параметров, измеренных в течение суток.

#### **7 ТЕХНИЧЕСКОЕ ОБСЛУЖИВАНИЕ**

**7.1** Техническое обслуживание вычислителя должно проводиться персоналом, изучившим настоящее руководство по эксплуатации.

**7.2** Техническое обслуживание проводится с целью обеспечения нормируемых технических данных и характеристик и включает в себя следующие виды работ:

- внешний осмотр во время эксплуатации;

- периодическая поверка;
- замена элементов питания;
- консервация при снятии на продолжительное хранение.

**7.3** При внешнем осмотре, который рекомендуется проводить не реже одного раза в месяц, проверяется наличие пломб, сохранность и целостность соединительных линий, коррозии и других повреждений.

**7.4** Периодическая поверка проводится один раз в 4 года, согласно «Тепловычислители ТМК-Н. Методика поверки» ППБ.408843.027 МП.

**7.5** Контроль состояния батареи вычислителя осуществляется визуально по ЖКИ и при передаче данных на ПК. Периодичность замены элемента питания - один раз в 4 года, либо по мере необходимости. Замена батареи проводится в отапливаемых помещениях при нормальных климатических условиях.

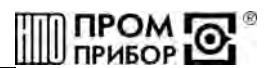

*Примечание - Для пайки выводов батареи допускается использовать паяльник с рабочим напряжением не более 36В, с заземленным жалом. При этом должны быть приняты меры по защите электронных компонентов печатных плат от статического электричества.* 

- Замена батареи (см. Приложение А) выполняется в следующем порядке:
- отсоединить блок вычислителя от блока коммутации;
- снять крышку сервисного отсека;
- снять джамперы питания ХР2;
- произвести замену батареи;
- установить джамперы питания ХР2 на место;
- установить крышку сервисного отсека и подсоединить корпус блока вычислителя к корпусу блока коммутации.

*Примечание - Замена элементов питания производится либо представителем предприятия-изготовителя, либо организацией, имеющей на это право. После замены батареи вычислителя повторная инициализация не требуется.* 

**7.6** При снятии вычислителя с объекта для продолжительного хранения необходимо закрыть заглушками разъемы и хранить в условиях, оговоренных в разделе 11. При вводе вычислителя в эксплуатацию после длительного хранения, поверка его не требуется, если не истек срок предыдущей поверки.

**7.7** В процессе эксплуатации наружные поверхности вычислителя должны содержаться в чистоте.

#### **8 РЕМОНТ ВЫЧИСЛИТЕЛЯ**

**8.1** Ремонт вычислителя при возникновении неисправностей допускается производить только представителями предприятия-изготовителя или организацией, имеющей на это право.

**8.2** Обо всех ремонтах должна быть сделана отметка в паспорте с указанием даты, причины выхода из строя и характере произведенного ремонта. После ремонта вычислитель подвергается поверке.

#### **9 ВОЗМОЖНЫЕ НЕИСПРАВНОСТИ И СПОСОБЫ ИХ УСТРАНЕНИЯ**

Возможные неисправности вычислителя приведены в таблице 9.1. Таблица 9.1

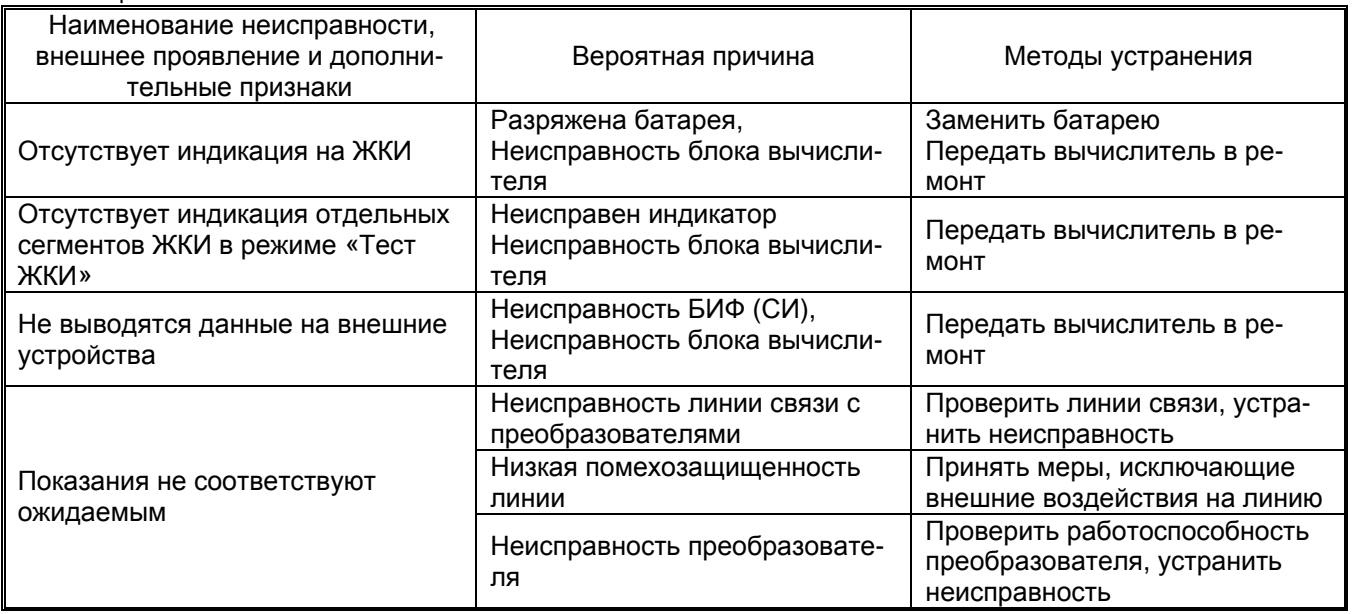

*При диагностике неисправностей в работе вычислителя следует руководствоваться сведениями о наличии НС для каждой измерительной схемы, представленных в Приложении В.* 

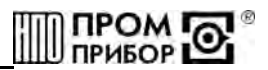

#### **10 ТРАНСПОРТИРОВАНИЕ И ХРАНЕНИЕ**

**10.1** Вычислители в упаковке предприятия-изготовителя допускают транспортирование на любые расстояния при соблюдении правил, утвержденных транспортными ведомствами, и при соблюдении следующих требований:

- транспортирование по железной дороге должно производиться в крытых чистых вагонах;
- при перевозке открытым автотранспортом ящики с приборами должны быть покрыты брезентом;
- при перевозке воздушным транспортом ящики с приборами должны размещаться в герметичных отапливаемых отсеках;
- при перевозке водным транспортом ящики с приборами должны размещаться в трюме.

**10.2** Условия транспортирования:

- транспортная тряска с ускорением 30 м/ $c^2$  при частоте ударов от 80 до 120 в минуту;
- температура окружающего воздуха от +50°С до -25°С;
- влажность до 95% при температуре +35°С.

**10.3** Расстановка и крепление ящиков с вычислителями на транспортных средствах должны обеспечивать устойчивое положение при складировании и в пути, отсутствие смещений и ударов друг о друга. Во время погрузочно-разгрузочных работ транспортная тара не должна подвергаться резким ударам и прямому воздействию атмосферных осадков и пыли.

**10.4** Условия хранения для упакованных вычислителей должны соответствовать условиям хранения 1 по ГОСТ 15150 при отсутствии в складских помещениях пыли, паров кислот, щелочей и агрессивных газов.

Товаросопроводительная и эксплуатационная документация должна храниться вместе с вычислителем.

Если вычислители хранятся во включенном состоянии, то время хранения входит в гарантированный изготовителем общий срок работы вычислителя без замены батарей.

*ВНИМАНИЕ. ПРИ ТРАНСПОРТИРОВАНИИ И ХРАНЕНИИ ИЗДЕЛИЯ, В КАБЕЛЬНЫЕ ВВОДЫ ДОЛЖНЫ БЫТЬ УСТАНОВЛЕНЫ ЗАГЛУШКИ.* 

#### **ПРИЛОЖЕНИЕ А**

#### **ГАБАРИТНЫЕ И ПРИСОЕДИНИТЕЛЬНЫЕ РАЗМЕРЫ ТЕПЛОВЫЧИСЛИТЕЛЯ ТМК-Н12**

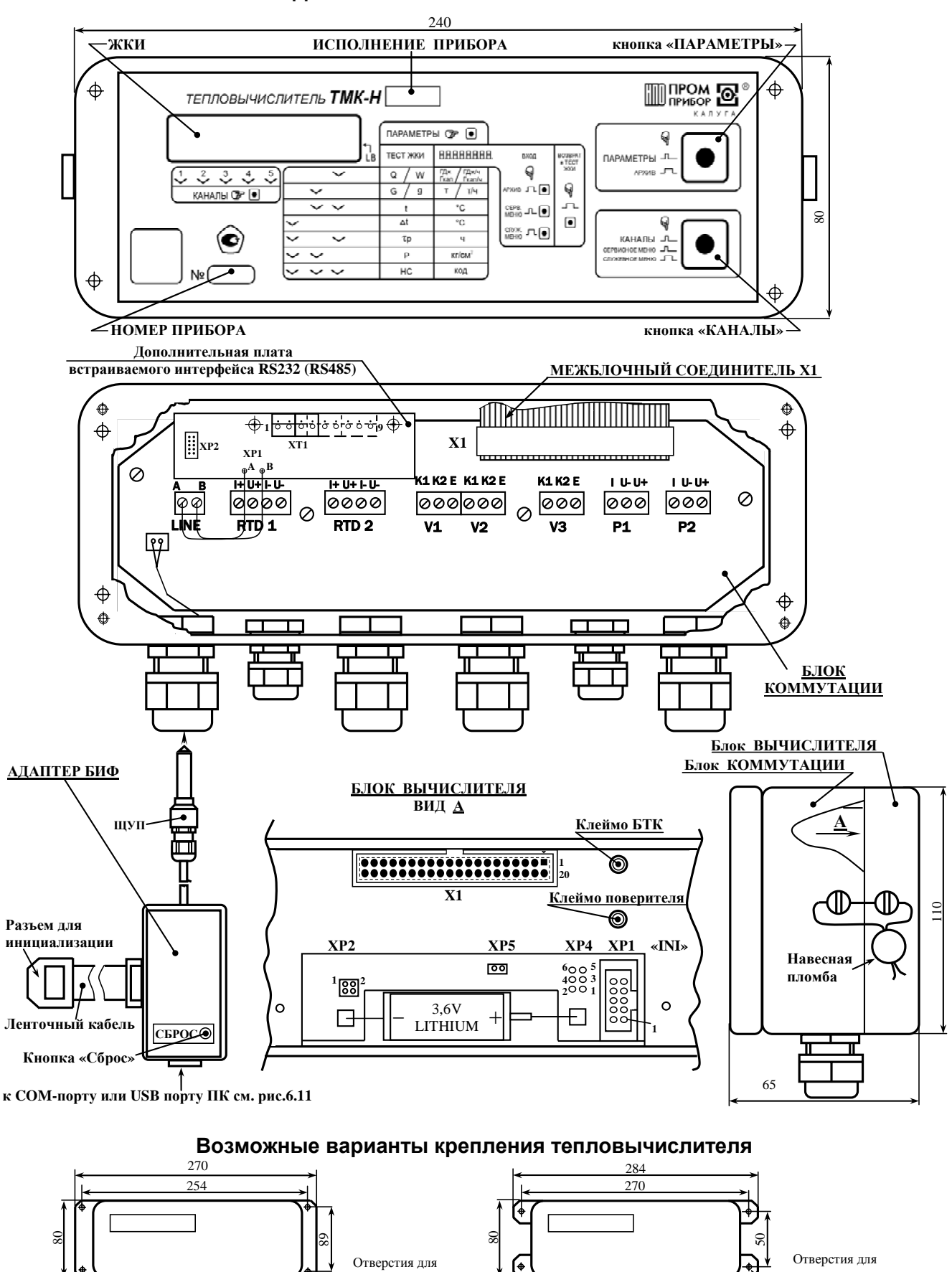

крепления на стену **4 отв.** Ø**4,2 мм**

甾會

噕 噕 曼母

крепления на стену **4 отв.** Ø**5 мм**

田 画 田

曼母

噕

## ПРИЛОЖЕНИЕ Б

### СХЕМЫ ИЗМЕРЕНИЙ

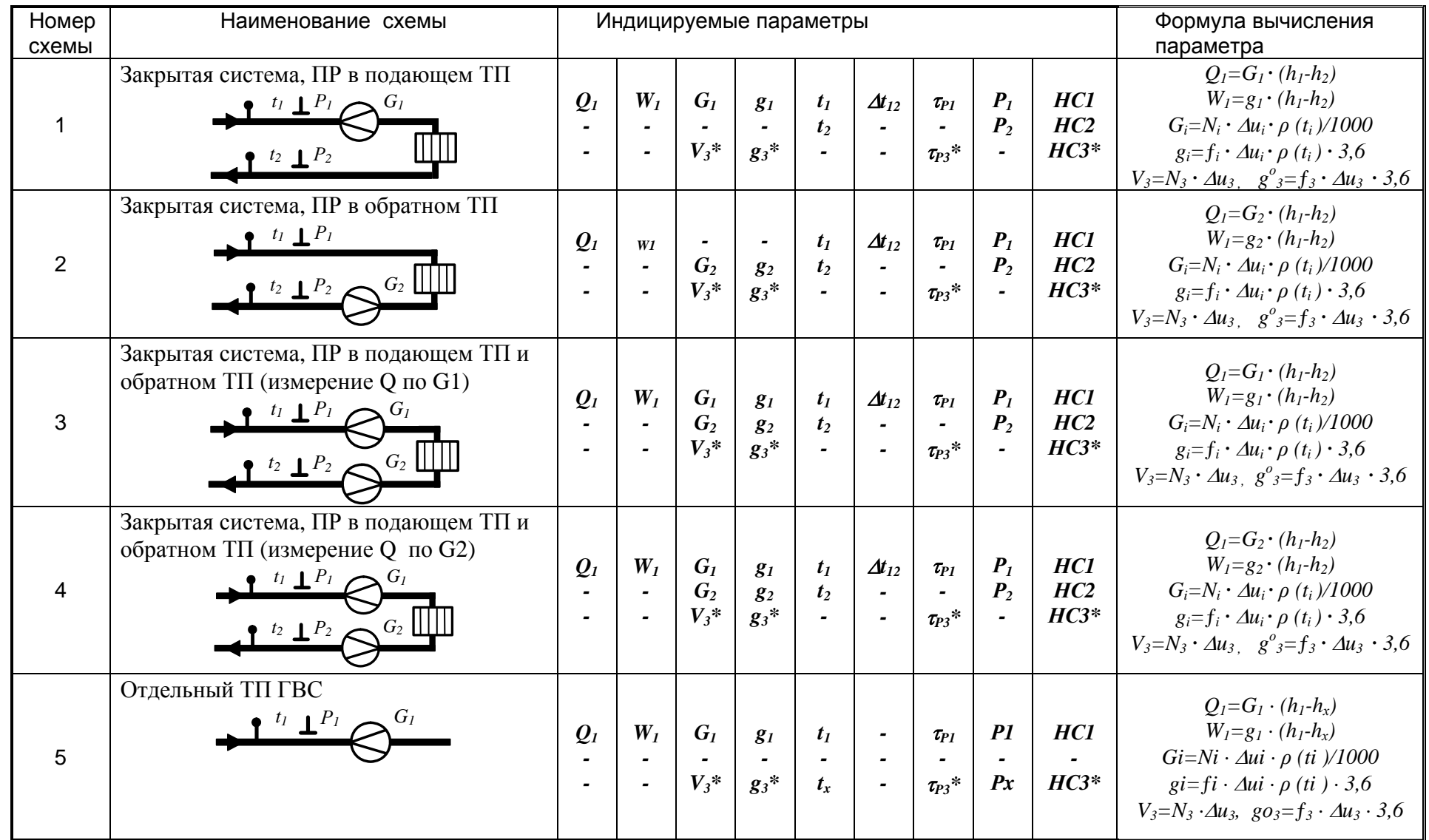

IIIE.408843.027-12 P3

<u>IInE</u>

**DI NOCH IDE** 

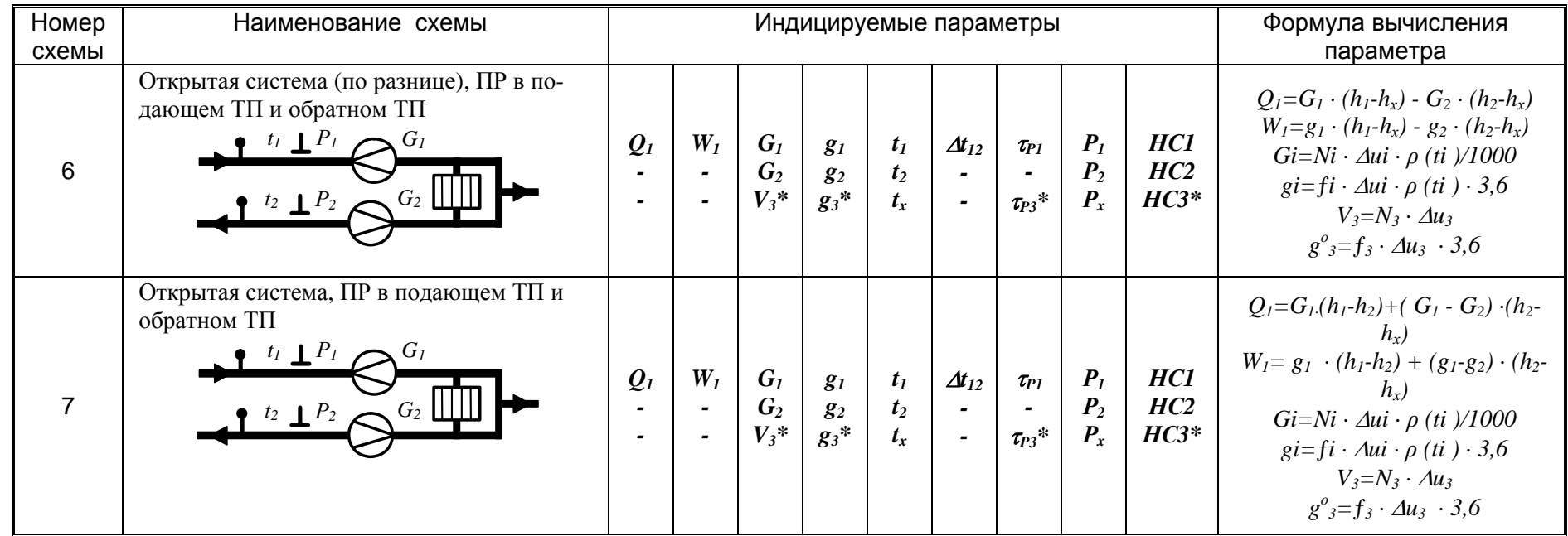

Примечание - \* если используется дополнительный канал

### **ПРИЛОЖЕНИЕ В**

#### **ПЕРЕЧЕНЬ НЕШТАТНЫХ СИТУАЦИЙ**

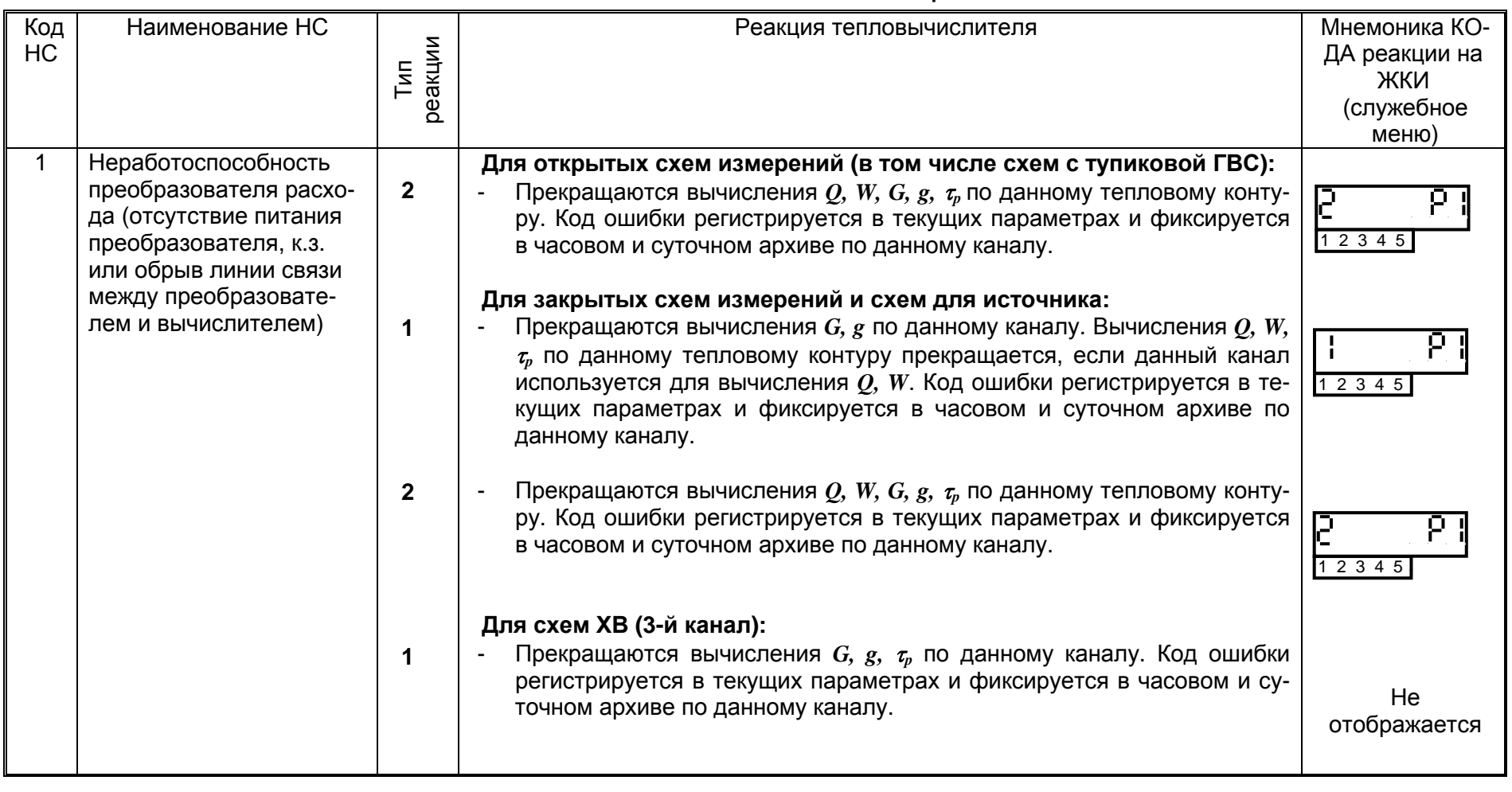

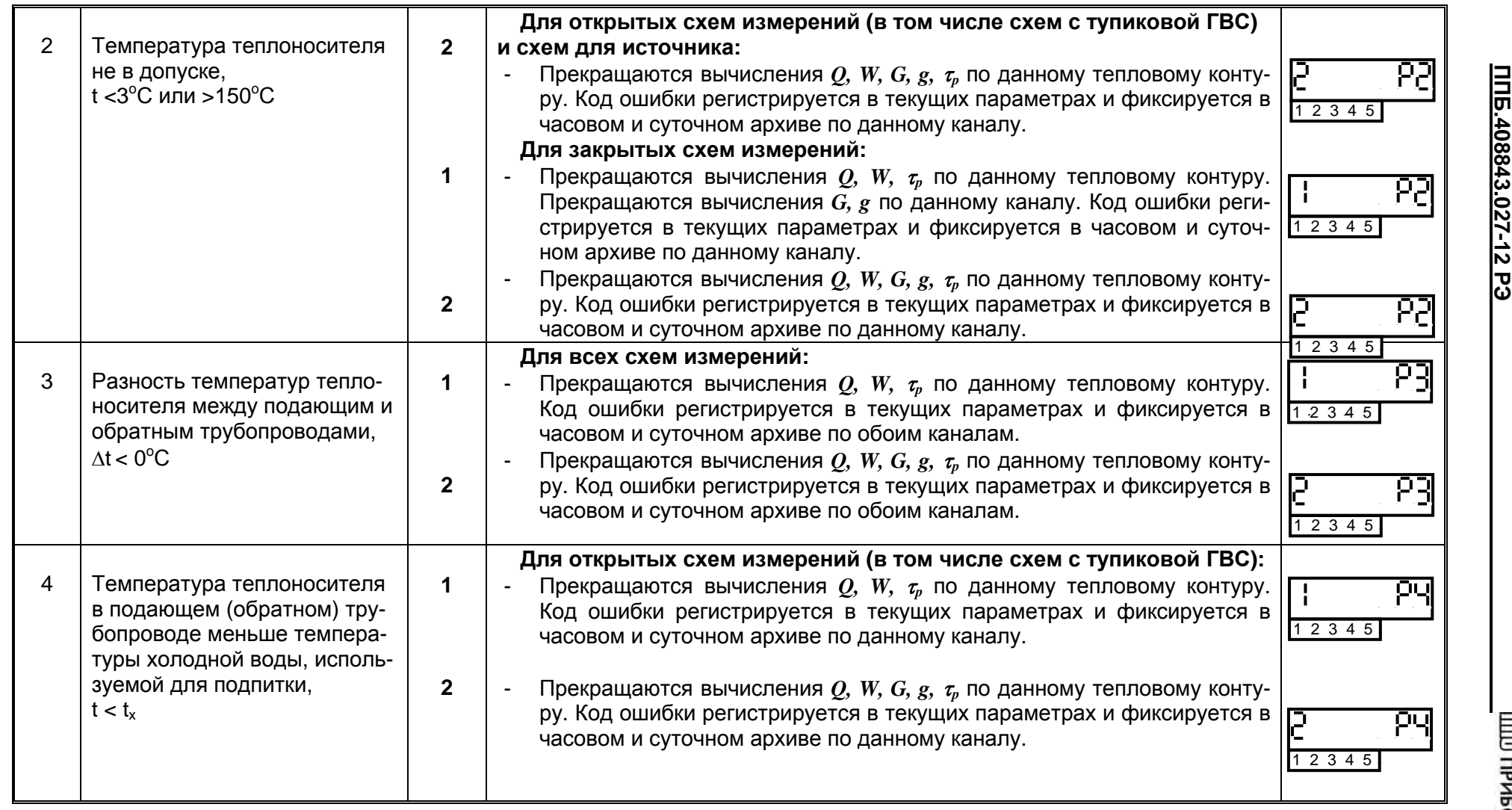

**ППБ.408843.027-12** 

30

*ред.03.11* 

 $\sim$ 

**DI COM DE** 

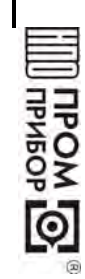

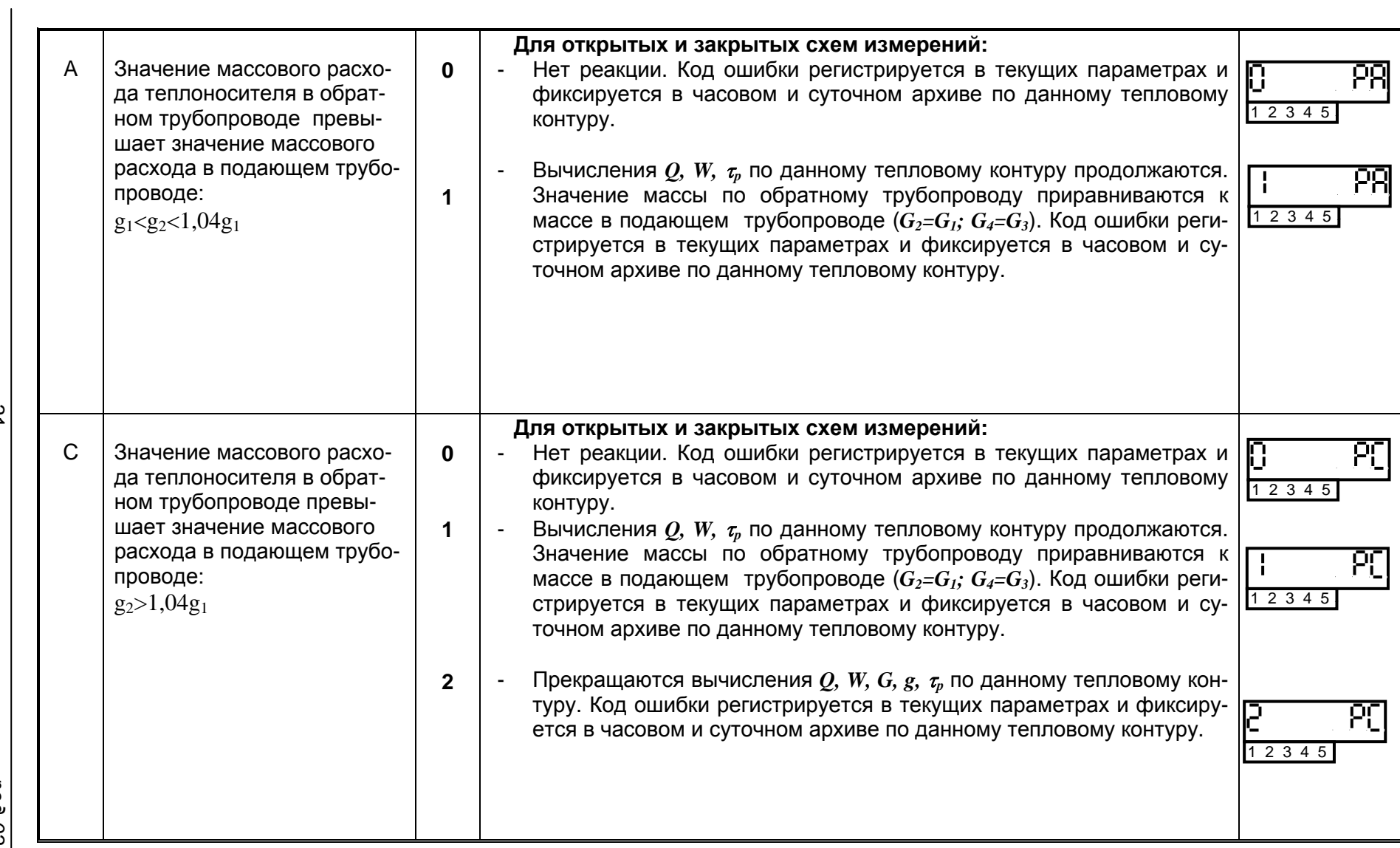

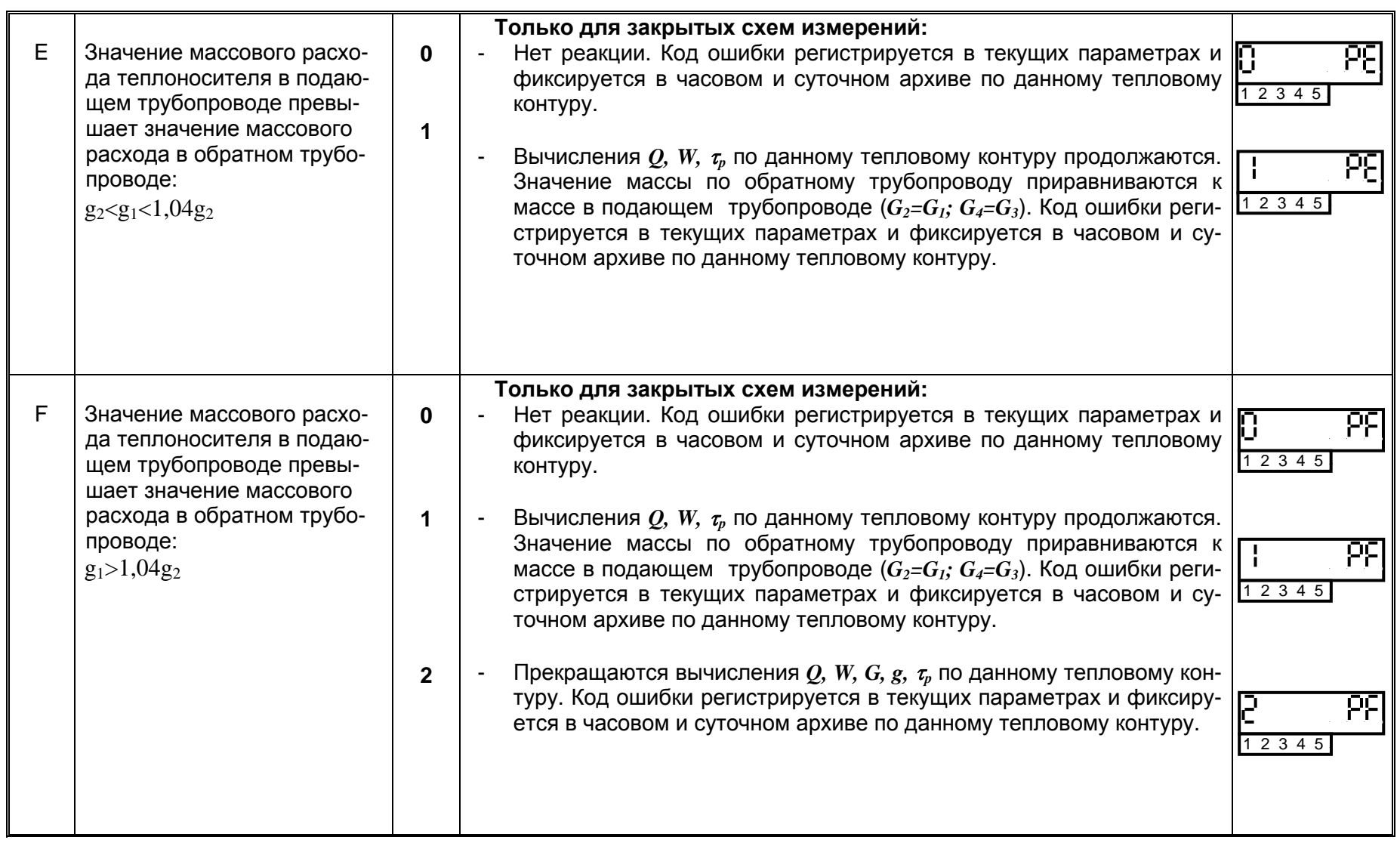

**ППБ .40**

**DI HOMAIN** 

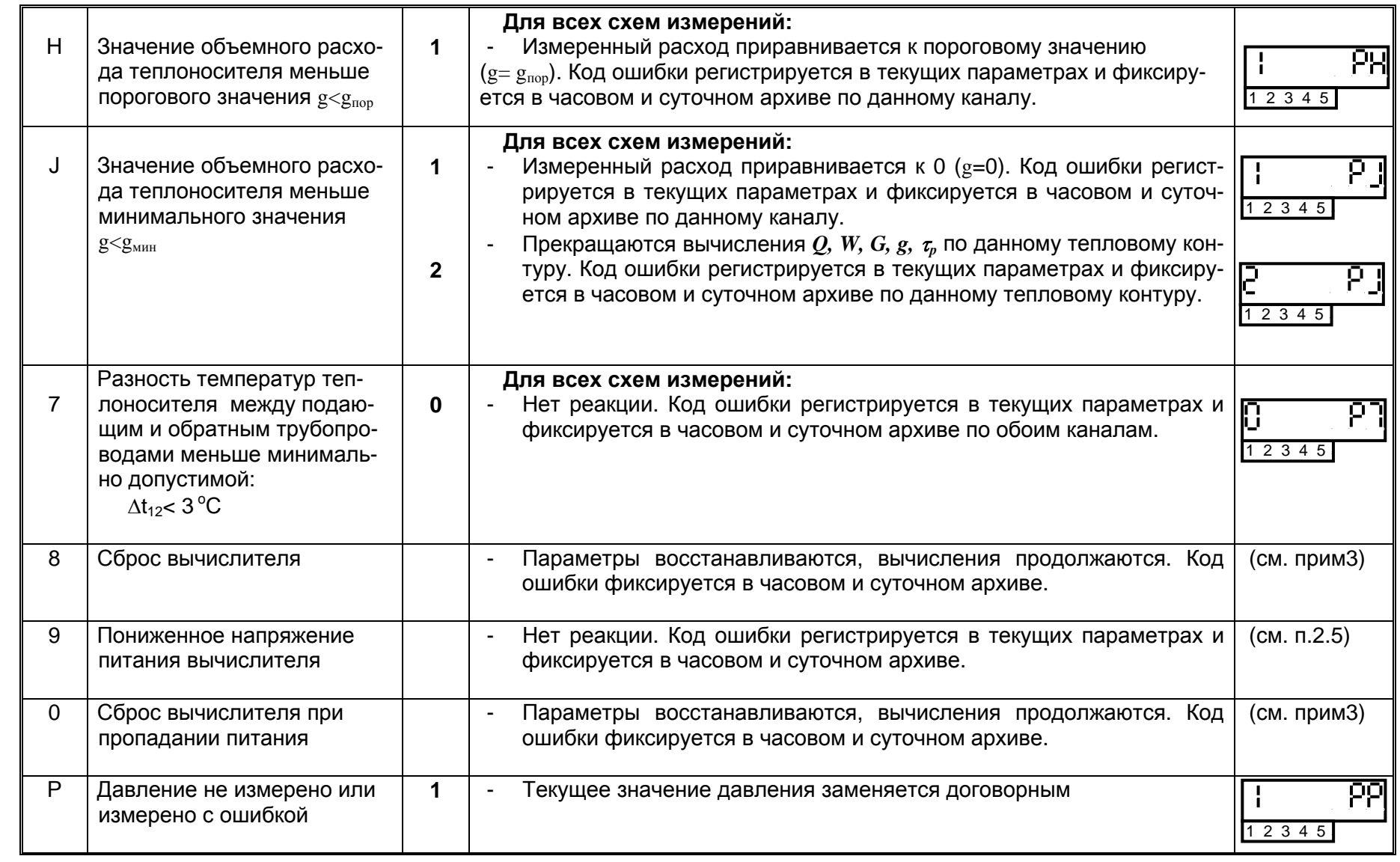

33<br>33<br>33 ပ္ထ

*ред.03.11* 

**Особенности реакции ТМК при включенном и выключенном тесте НС H / НС J** 

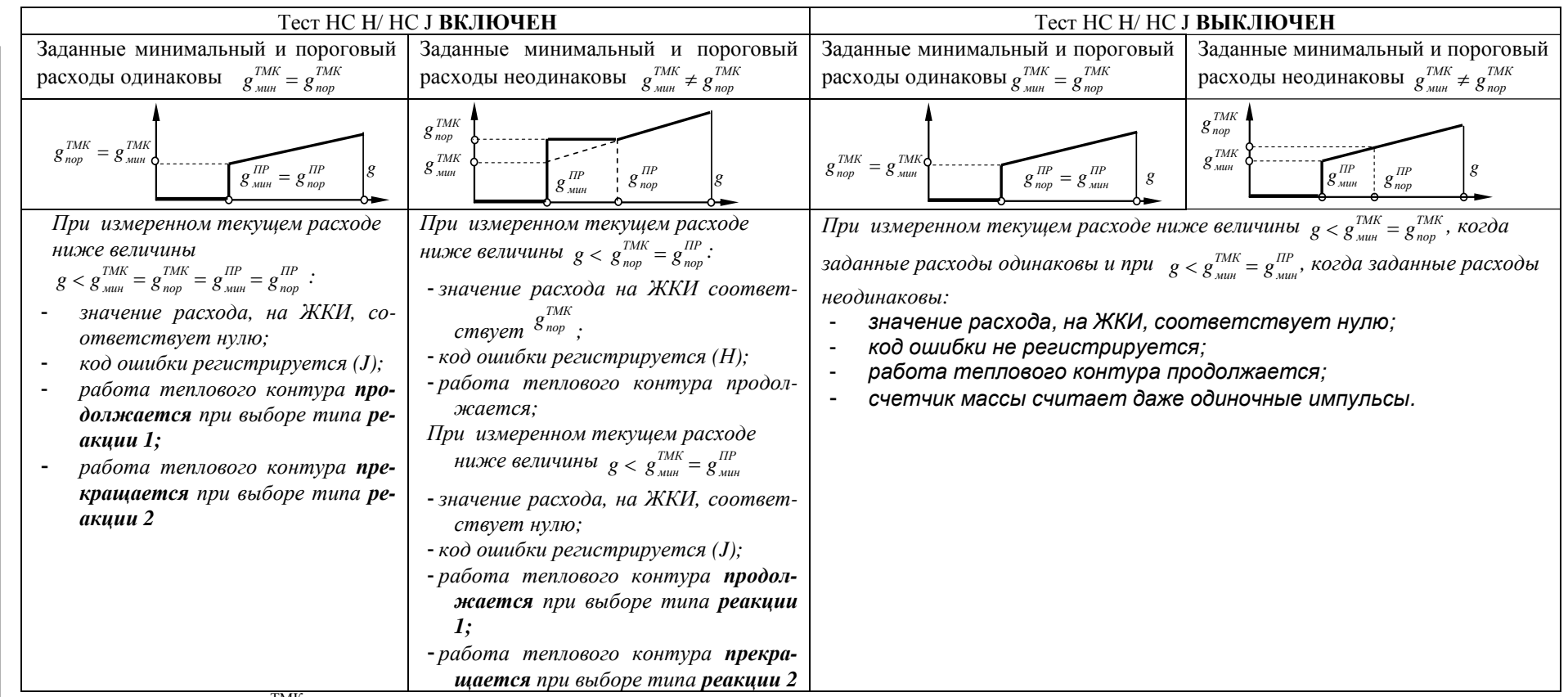

Под пороговым ( $g_{\rm nop}^{\rm TMK}$  ), здесь понимается расход, при котором погрешность подключаемого ПР, не превышает ±2% (т.е.зона коммерческого учета), под минимальным  $(g_{\text{mHH}}^{\text{TMK}})$  – расход ПР, ниже которого он приравнивается ТМК к нулю.

*Примечания:* 

*1.Контроль НС1 выполняется только с преобразователями расхода ВПС и МастерФлоу.*

*2. Вкл/выкл тестирования НС H и НС J осуществляется одновременно.*

3. Восстановление параметров при сбросе процессора ТМК осуществляется по данным, сохраняемым на конец каждого часа.

4.Контроль HC 2, HC 3, HC 4, HC A - HC J, HC 7 и HC P в Зканале не осуществляется.

5. Все реакции на НС А-F осуществляются по окончании часа. Для их более корректного детектирования рекомендуется включить режим *усреднения расхода (см. Основное меню)*

*6. НС 5, 6 в исполнении ТМК-Н12 не используются.*

7. Коды НС 8, 9, 0 не индицируются на ЖКИ при просмотре текущих параметров в основном меню, а сохраняются только в архиве.

*8. «O» - ти п реакции - «нет реакции»*

34

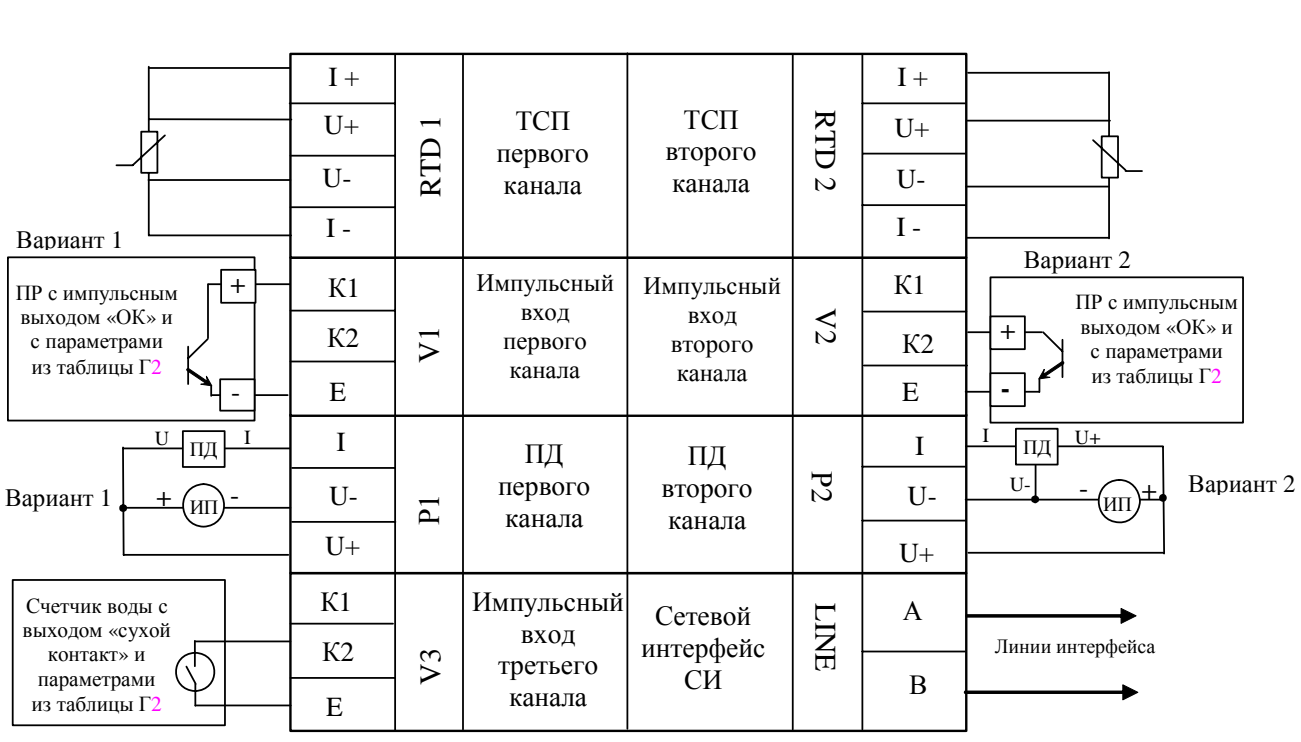

ПРИЛОЖЕНИЕ Г СХЕМА ПОДКЛЮЧЕНИЯ ПРЕОБРАЗОВАТЕЛЕЙ

Вариант 3

Рисунок Г.1 – Схема подключения преобразователей температуры, расхода и давления к тепловычислителю ТМК-Н12

ИП - источник питания ПД.

В качестве примера подключения ПД приведены следующие варианты:

- при двухточечной схеме соединений (вариант 1)  $\blacksquare$
- при трехточечной схеме соединений (вариант 2)
- В качестве примера подключения ПР с параметрами из таблицы Г.2:
- с импульсным выходом типа «ОК» при скважности импульсов ≥20 (вариант 1),  $\overline{a}$
- с импульсным выходом типа «ОК» при скважности импульсов ≥2 (вариант 2)
- счетчика воды «сухой контакт» (вариант 3)

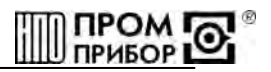

Таблица Г.1 - Соответствие каналов расхода расположению джамперов на разъеме ХР4. при использовании клемм К1

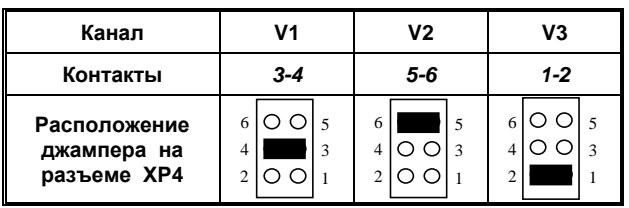

Таблица Г.2 - Выходные параметры источника сигнала, подключаемого к клеммам ТМК

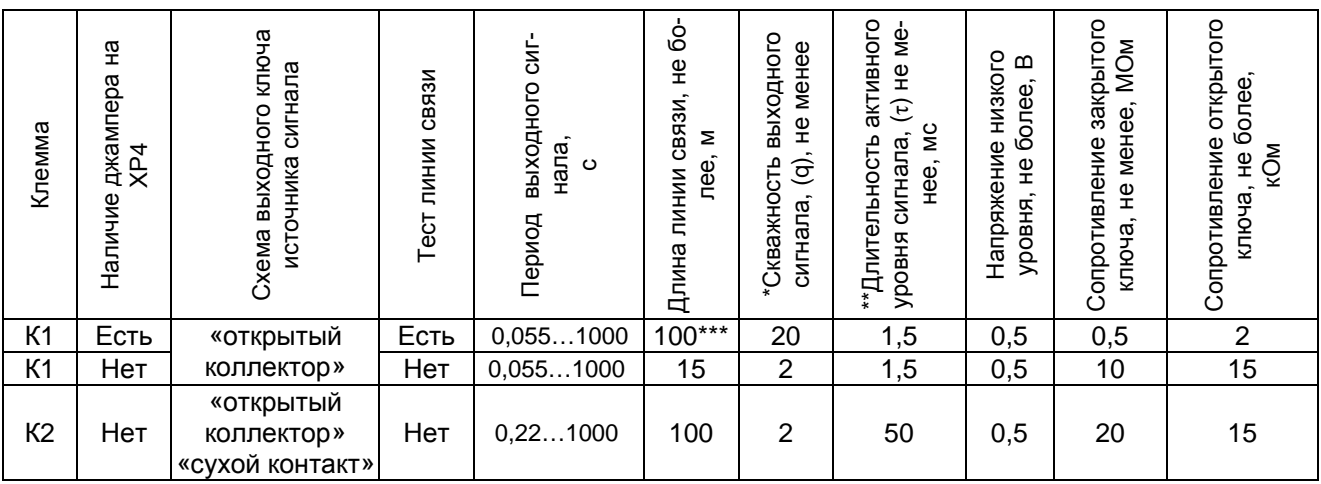

Примечания

\* скважность – отношение периода сигнала к его длительности  $q = T/\tau$ . Минимальную скважность выходного сигнала используемого преобразователя можно определить по формуле:

 $q_{mu} = 7200 \cdot \Delta u/g_{\text{max}} \cdot \tau_{\text{bux}}$ 

где  $\Delta u$ - цена импульса;  $g_{\text{макс}}$ - максимальный расход;  $\tau_{\text{gax}}$ -длительность активного уровня сигнала -параметры преобразователя расхода, приведенные в его эксплуатационной документации; \*\* активный уровень сигнала - низкий.

более 2000 пФ.

Таблица Г.3 - Допустимые значения максимальных расходов при определения тепловой мощности по формуле  $W = g_i \Delta h$  для различных Ду используемых ПР

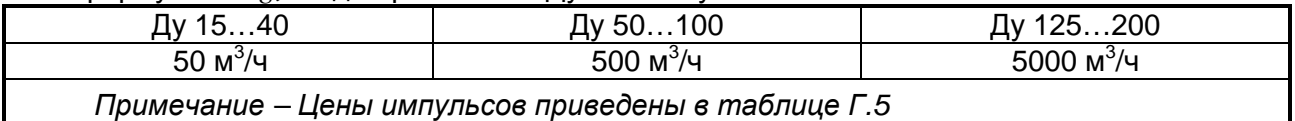

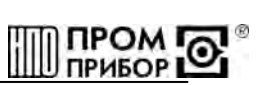

**Таблица Г.4** - Допустимые значения максимальных расходов при определения тепловой мощности по формулам (*W= gi·∆h - gj·∆h; W=(gi·∆h + gj·∆h)* для различных Ду используемых ПР

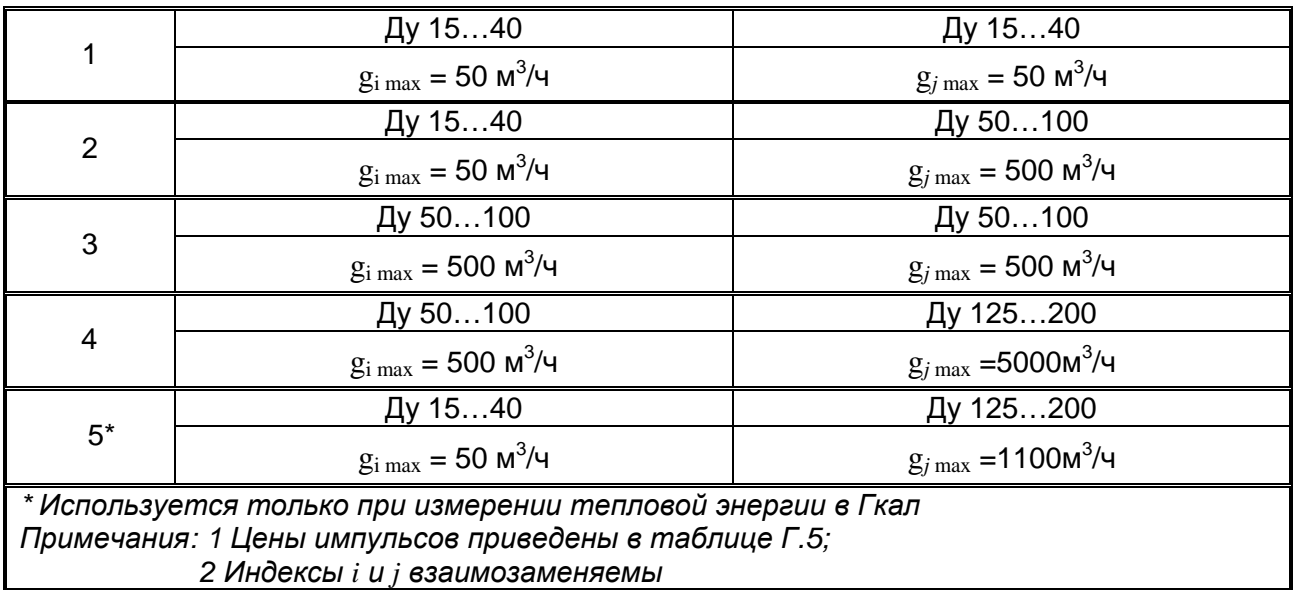

**Таблица Г.5** 

 $\mathbf{I}$ 

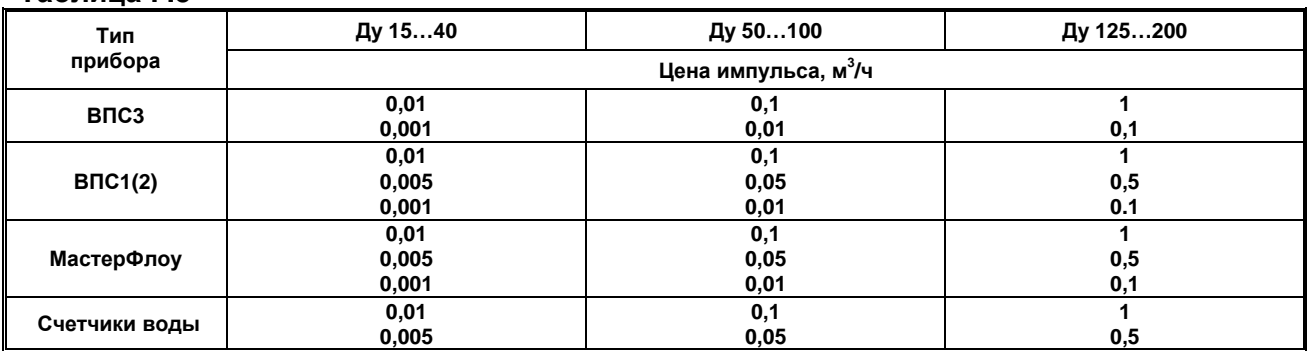

\_\_\_\_\_\_\_\_\_\_\_\_\_\_\_\_\_\_\_\_\_\_\_\_\_\_\_\_\_\_\_\_\_\_\_\_\_\_\_\_\_\_\_\_\_\_\_\_\_\_\_\_\_\_\_\_\_\_\_\_\_\_\_\_\_\_\_\_\_\_\_\_\_\_\_\_\_\_\_\_\_\_\_\_

#### **ПРИЛОЖЕНИЕ Д**

#### **СХЕМЫ ПОДКЛЮЧЕНИЯ К ТМК ВНЕШНИХ УСТРОЙСТВ**

#### **Подключение ТМК к ПК через адаптер БИФ**

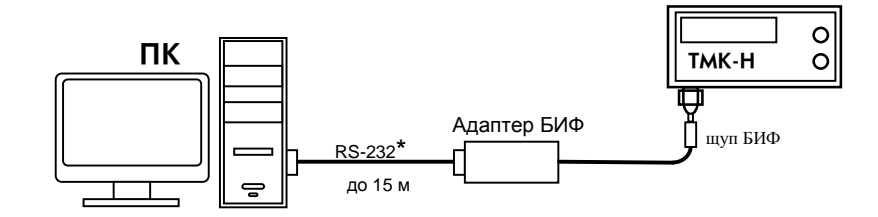

#### **Подключение до трех ТМК к ПК через адаптер модема АМ-01**

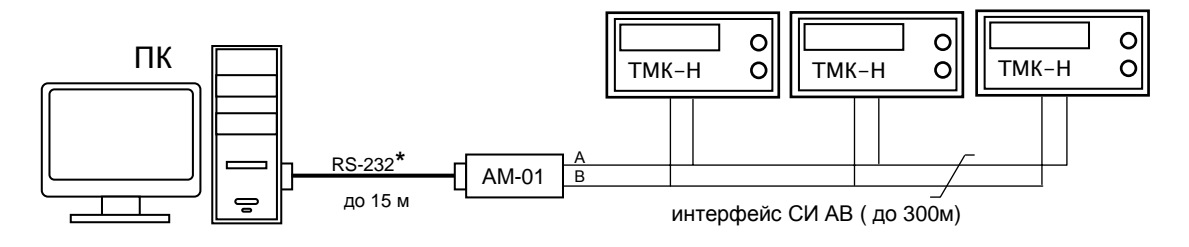

#### **Подключение до трех ТМК к ПК через адаптер модема АМ-01 и АЛС с использованием сети Ethernet**

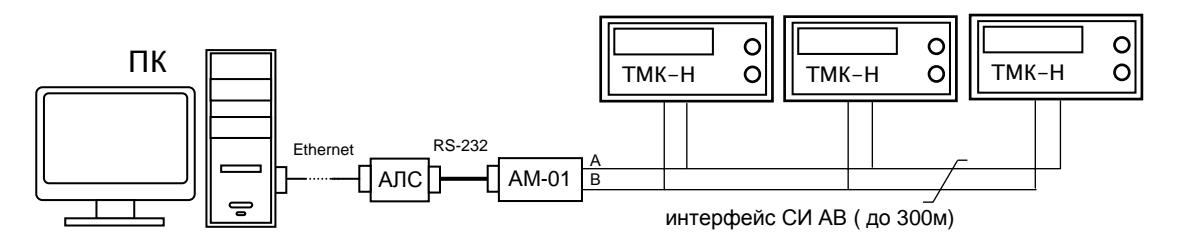

#### **Подключение ТМК к ПК через проводную или беспроводную линии связи**

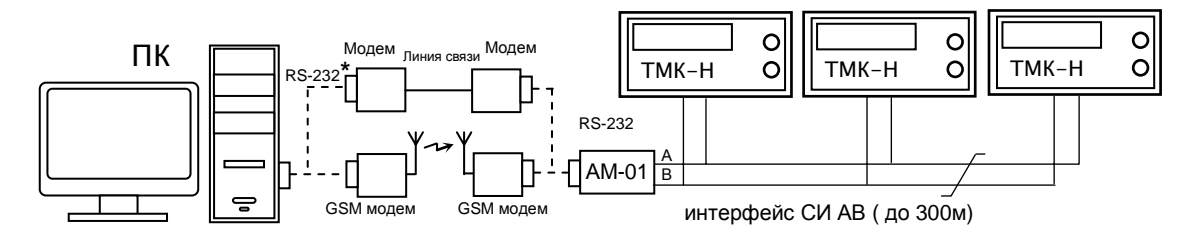

\*- подключение к ПК через интерфейс RS-232 (COM-порт) или через интерфейс USB (USB-порт)

\_\_\_\_\_\_\_\_\_\_\_\_\_\_\_\_\_\_\_\_\_\_\_\_\_\_\_\_\_\_\_\_\_\_\_\_\_\_\_\_\_\_\_\_\_\_\_\_\_\_\_\_\_\_\_\_\_\_\_\_\_\_\_\_\_\_\_\_\_\_\_\_\_\_\_\_\_\_\_\_\_\_\_\_

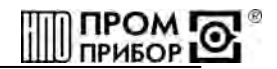

**Подключение сети из приборов к диспетчерскому пункту с использованием адаптера модема АМ-02 по интерфейсу СИ АВ через проводную или беспроводную линии связи**

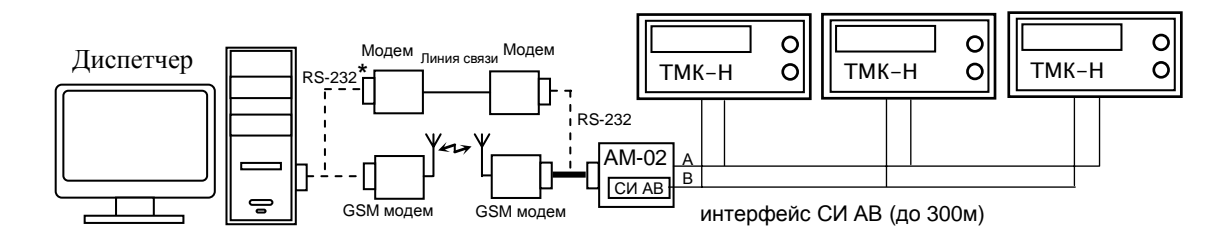

#### **Подключение более трех ТМК к ПК с использованием адаптера линии (АЛ) по интерфейсу RS485**

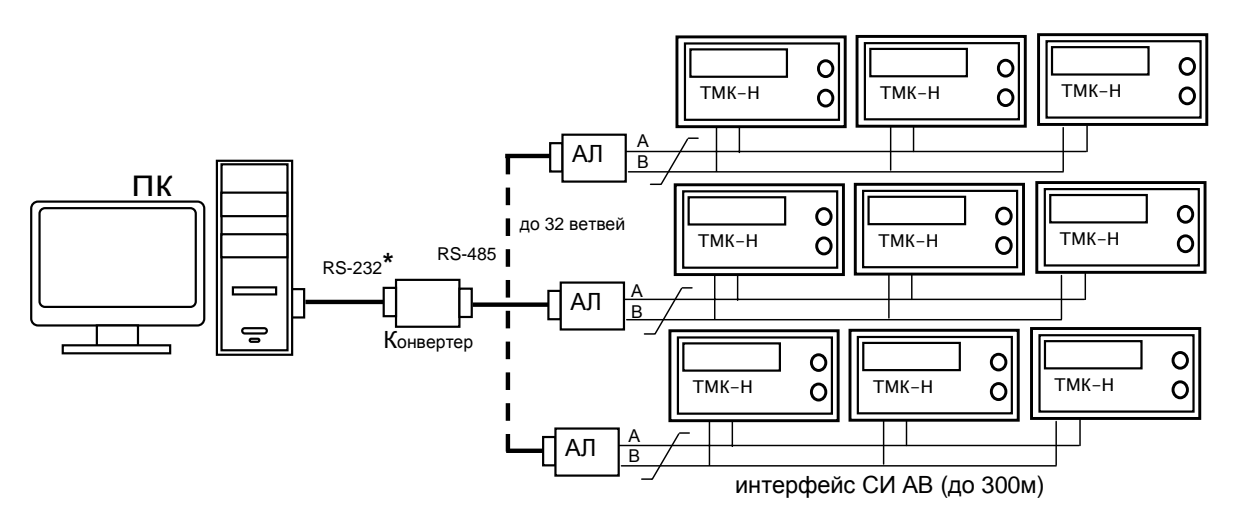

\*- подключение к ПК через интерфейс RS-232 (COM-порт) или через интерфейс USB (USB-порт)

#### **СХЕМЫ ПОДКЛЮЧЕНИЯ К ТМК ВНЕШНИХ УСТРОЙСТВ**

### **С ИСПОЛЬЗОВАНИЕМ ДОПОЛНИТЕЛЬНЫХ ПЛАТ ВСТРАИВАЕМЫХ ИНТЕРФЕЙСОВ RS-232, RS-485**

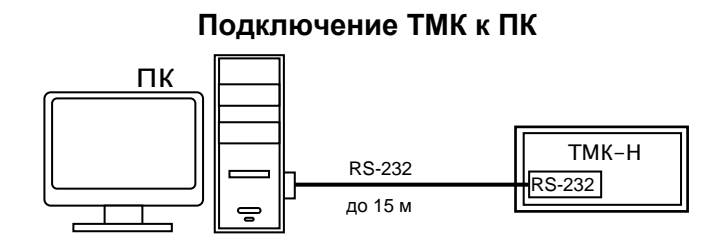

#### **Подключение сети из приборов к диспетчерскому пункту с использованием адаптера модема АМ-02 по интерфейсу RS485 через проводную или беспроводную линии связи**

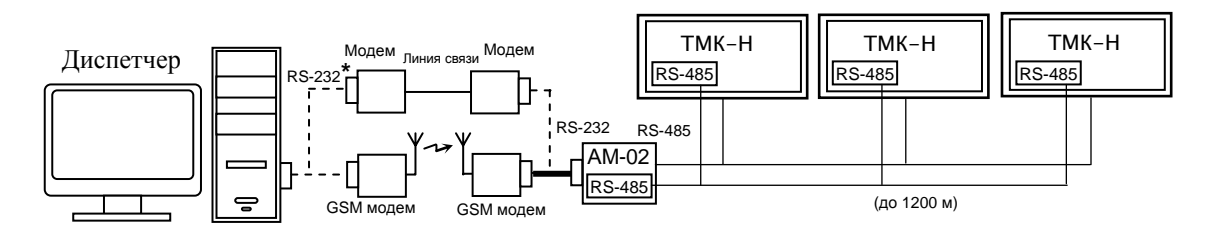

\_\_\_\_\_\_\_\_\_\_\_\_\_\_\_\_\_\_\_\_\_\_\_\_\_\_\_\_\_\_\_\_\_\_\_\_\_\_\_\_\_\_\_\_\_\_\_\_\_\_\_\_\_\_\_\_\_\_\_\_\_\_\_\_\_\_\_\_\_\_\_\_\_\_\_\_\_\_\_\_\_\_\_\_

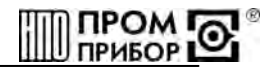

#### Подключение ТМК к ПК через адаптер АЛС с использованием сети Ethernet

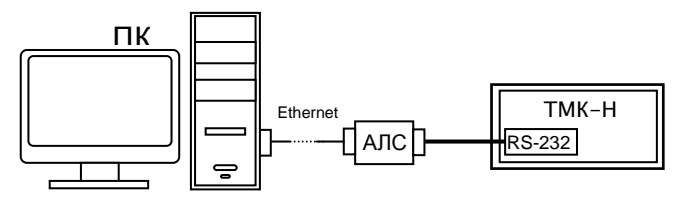

#### Подключение ТМК к ПК через проводную или беспроводную линии связи

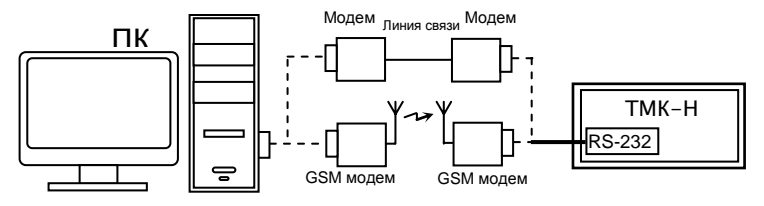

#### Подключение ТМК к диспетчерскому пункту по интерфейсу RS232 через AM-02, **GPRS модем и Интернет**

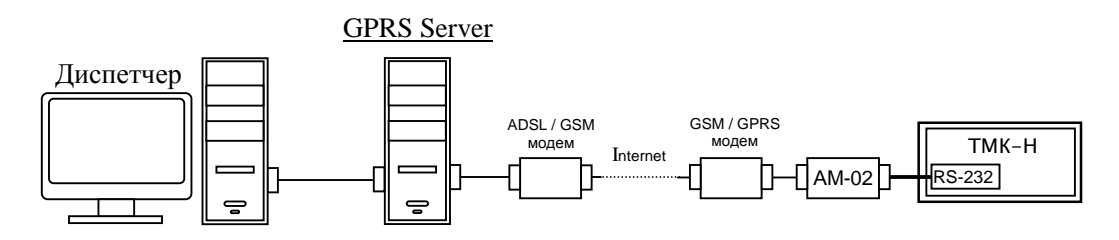

#### Подключение более трех ТМК к ПК по интерфейсу RS485

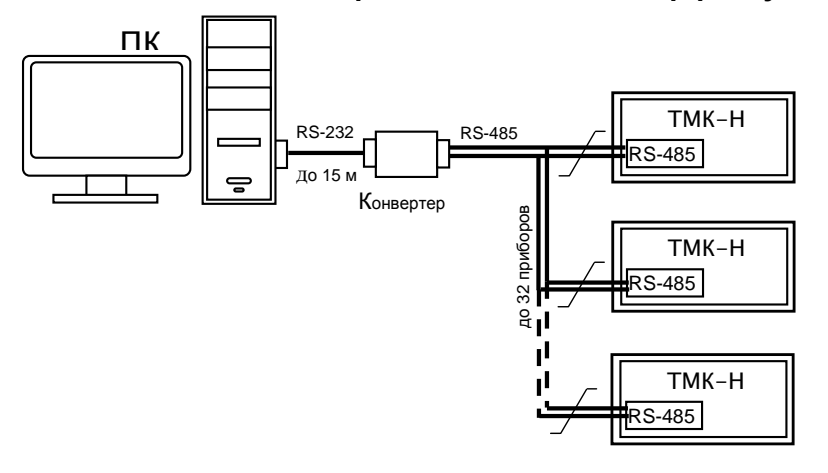

#### **ПРИЛОЖЕНИЕ И** КАРТА ЗАКАЗА

### Вычислитель ТМК-Н12

(модификация)

Схема измерений №

Размерность счета тепловой энергии Гдж (Гкал). Тип НСХ ТСП: 100П, 500П, Pt100, Pt500

2 канал

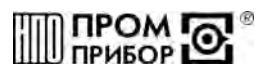

(нужное подчеркнуть)

 $(16*)$ 

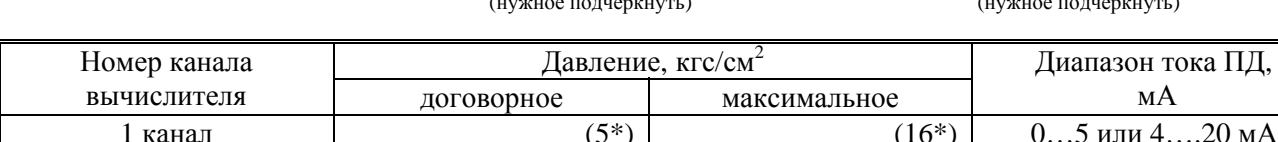

Максимальное давление для всех каналов ТМК выбирается из ряда: 6, 10 или 16 кгс/см<sup>2</sup>. В таблицу заносятся либо требуемые договорные давления в измерительных каналах, либо слово «измеряемое»

 $(5^*)$ 

 $*$  - принимается по умолчанию (кгс/см<sup>2</sup>)

#### Договорные давления и температуры холодной воды, используемой для подпитки (при необходимости):

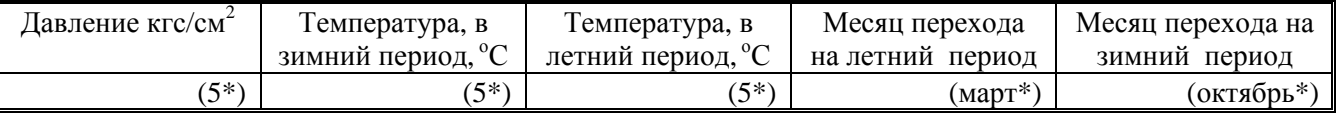

\* - принимается по умолчанию

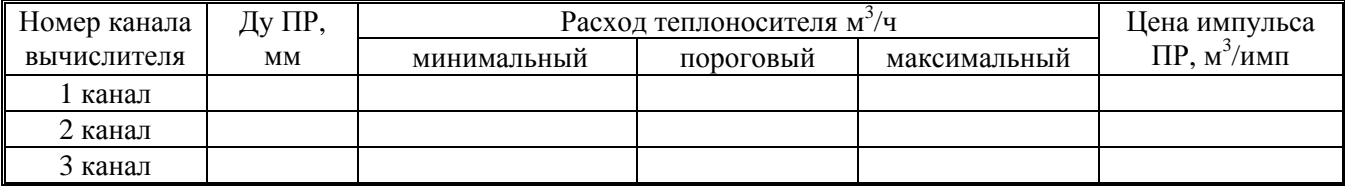

Заполнение всех ячеек таблицы является обязательным (подробнее см. Приложение Л)

#### Требования к тестированию НС и типам реакций (подробнее см. Приложение В)

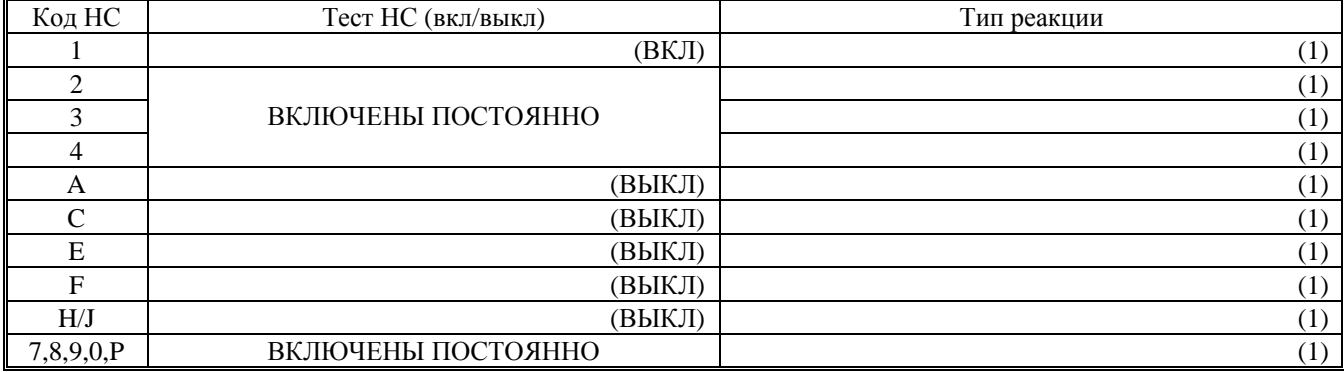

При отсутствии в карте заказа заполненных ячеек таблицы расхода теплоносителя тесты НС и типы реакций устанавливаются изготовителем по умолчанию (в скобках). Для 3 канала (при его наличии) по умолчанию включается тест НС 1 и задается тип реакции 1, если иное не оговорено в карте заказа.

Дополнительные требования:

Дополнительная плата встраиваемого интерфейса: □ TMK RS232; □ TMK RS485; □ кабель DB-9M (ППБ.301419.185)

Заказчик

(наименование и адрес предприятия, тел/факс)

Дата заказа:

Подпись

#### По вопросам продаж и поддержки обращайтесь:

**Алматы** (7273)495-231 Ангарск (3955)60-70-56 Архангельск (8182)63-90-72 Астрахань (8512)99-46-04 Барнаул (3852)73-04-60 **Белгород** (4722)40-23-64 **Благовещенск** (4162)22-76-07 **Брянск** (4832)59-03-52 **Владивосток** (423)249-28-31 **Владикавказ** (8672)28-90-48 **Владимир** (4922)49-43-18 **Волгоград** (844)278-03-48 Вологда (8172)26-41-59 Воронеж (473)<sub>204-51-73</sub> **Екатеринбург** (343)384-55-89 **ɂɜɚɧɨɜɨ** (4932)77-34-06 **Ижевск** (3412)26-03-58 **Иркутск** (395) 279-98-46 **Казань** (843)206-01-48

Калининград (4012)72-03-81 **Калуга** (4842)92-23-67 **Кемерово** (3842)65-04-62 **Киров** (8332)68-02-04 **Коломна** (4966)23-41-49 **Кострома** (4942)77-07-48 **Краснодар** (861)203-40-90 **Ʉɪɚɫɧɨɹɪɫɤ** (391)204-63-61 **Ʉɭɪɝɚɧ** (3522)50-90-47 **Курск** (4712)77-13-04 Липецк (4742)52-20-81 Магнитогорск (3519)55-03-13 Москва (495)268-04-70 Мурманск (8152)59-64-93 Набережные Челны (8552)20-53-41 Нижний Новгород (831)429-08-12 **Новокузнецк** (3843)20-46-81 Новосибирск (383)227-86-73  $H$ оябрьск(3496)41-32-12

**Омск** (3812)21-46-40 Орел (4862)44-53-42 Оренбург (3532)37-68-04 Генза (8412)22-31-16 Пермь (342)205-81-47 Петрозаводск (8142)55-98-37 Псков (8112)59-10-37 Ростов-на-Дону (863)308-18-15 Рязань (4912)46-61-64 Самара (846)206-03-16 Санкт-Петербург (812)309-46-40 **Саранск** (8342)22-96-24 **ɋɚɪɚɬɨɜ** (845)249-38-78 Севастополь (8692)22-31-93 **Симферополь** (3652)67-13-56  $CMO$  **Гиоленск** (4812)29-41-54 **Сочи** (862)225-72-31 Ставрополь (8652)20-65-13 Сургут (3462)77-98-35

**Сыктывкар** (8212)25-95-17 Тамбов (4752)50-40-97 Tверь (4822)63-31-35 **Тольятти** (8482)63-91-07 Томск (3822)98-41-53 **Ɍɭɥɚ** (4872)33-79-87 Тюмень (3452)66-21-18 Vлан-Удэ (3012)59-97-51 **Ульяновск** (8422)24-23-59 **ɍɮɚ** (347)229-48-12 **Хабаровск** (4212)92-98-04 Чебоксары (8352)28-53-07 **Челябинск** (351)202-03-61 Череповец (8202)49-02-64 Чита (3022)38-34-83 **BKγTCK** (4112)23-90-97 **Ярославль** (4852)69-52-93

**Россия** +7(495)268-04-70 **Казахстан** +7(7172)727-132 **Киргизия** +996(312)96-26-47

## **<https://prmpribor.nt-rt.ru> || [ppk@nt-rt.ru](mailto:ppk@nt-rt.ru)**